## Semantic Web 3b - RDF/S in use

GEIST Research Group <http://geist.agh.edu.pl>

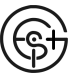

AGH University of Science and Technology, POLAND

Using slides according to license from:

- **P.** Hitzler "Knowledge Representation for the Semantic Web" course based on
- P. Hitzler, M. Krötzsch, S. Rudolph Foundations of Semantic Web Technologies
- e-Lite: 01LHVIU Semantic Web: Technologies, Tools, Applications

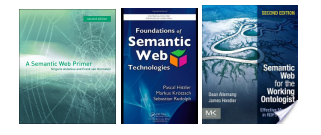

GEIST

#### [Outline](#page-1-0)

[Introduction](#page-2-0) [Previous lecture...](#page-2-0) [This lecture](#page-11-0)

[Getting it](#page-13-0) [Linked Data](#page-15-0) Project [Converting data](#page-38-0) into RDF [RDF and RDB](#page-42-0)

[Querying it](#page-51-0) [Querying triples](#page-51-0) [SPARQL by](#page-66-0) examples [Exercises](#page-101-0)

[Storing it](#page-115-0)

<span id="page-0-0"></span>[RDF/S Tools](#page-121-0)

**[Outline](#page-1-0)** 

## **Outline**

**1** [Introduction](#page-2-0)

2 [Getting it](#page-13-0)

3 [Querying it](#page-51-0)

**4** [Storing it](#page-115-0)

**5 [RDF/S Tools](#page-121-0)** 

6 [The End](#page-129-0)

GEIST

[Introduction](#page-2-0) [Previous lecture...](#page-2-0) [This lecture](#page-11-0)

[Getting it](#page-13-0) [Linked Data](#page-15-0) Project [Converting data](#page-38-0) into RDF [RDF and RDB](#page-42-0)

[Querying it](#page-51-0) [Querying triples](#page-51-0) [SPARQL by](#page-66-0) examples [Exercises](#page-101-0)

[Storing it](#page-115-0)

<span id="page-1-0"></span>[RDF/S Tools](#page-121-0)

## **Outline**

### 1 [Introduction](#page-2-0)

- **[Previous lecture...](#page-2-0)**
- **[This lecture](#page-11-0)**

### 2 [Getting it](#page-13-0)

- **[Linked Data Project](#page-15-0)**
- [Converting data into RDF](#page-38-0)
- [RDF and RDB](#page-42-0)

### 3 [Querying it](#page-51-0)

- **[Querying triples](#page-51-0)**
- [SPARQL by examples](#page-66-0)
- **[Exercises](#page-101-0)**
- 4 [Storing it](#page-115-0)
- **5** [RDF/S Tools](#page-121-0)
- 6 [The End](#page-129-0)

GEIST [Outline](#page-1-0) [Introduction](#page-2-0) [This lecture](#page-11-0) [Getting it](#page-13-0) [Linked Data](#page-15-0)

Project [Converting data](#page-38-0) into RDF [RDF and RDB](#page-42-0)

[Querying it](#page-51-0) [Querying triples](#page-51-0) [SPARQL by](#page-66-0) examples [Exercises](#page-101-0)

[Storing it](#page-115-0)

<span id="page-2-0"></span>[RDF/S Tools](#page-121-0)

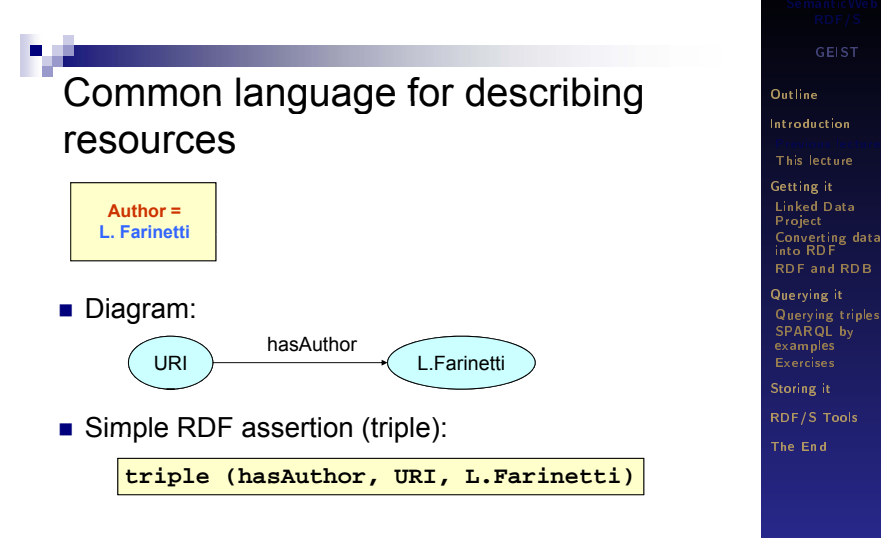

F. Corno, L. Farinetti - Politecnico di Torino 27

<span id="page-3-0"></span>GEIST

<span id="page-4-0"></span>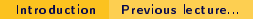

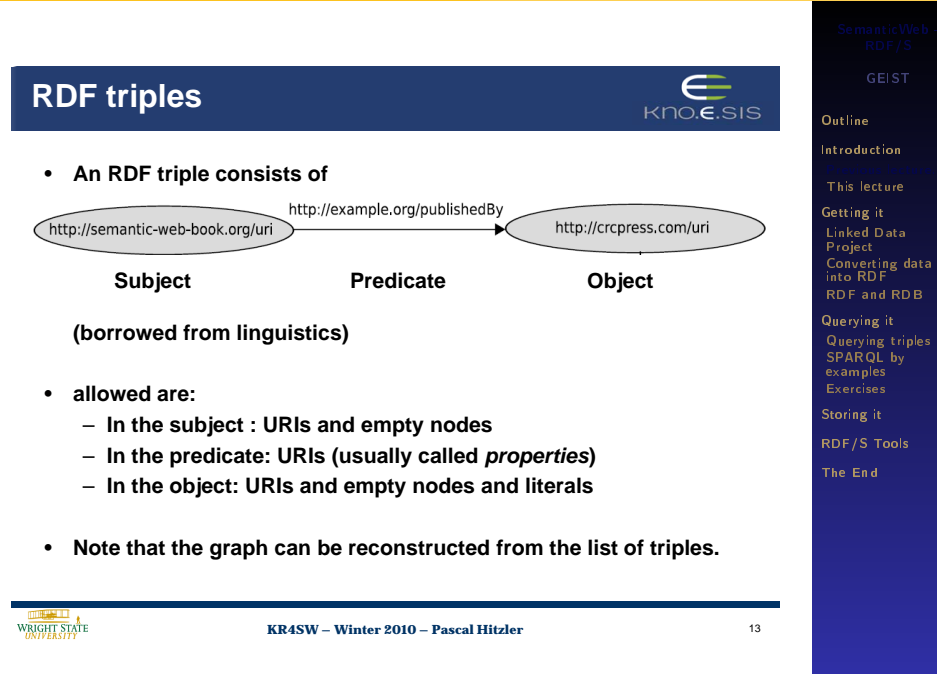

<span id="page-5-0"></span>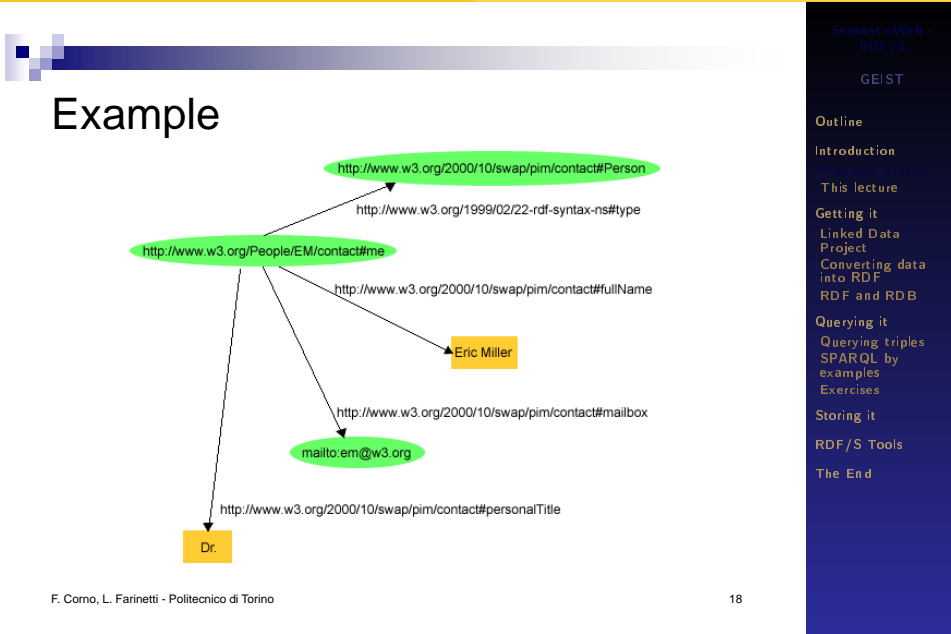

# "Triple" or "Turtle" notation

<http://www.w3.org/People/EM/contact#me> <http://www.w3.org/2000/10/swap/pim/contact#fullName> "Eric Miller" .

<http://www.w3.org/People/EM/contact#me> <http://www.w3.org/2000/10/swap/pim/contact#mailbox> <mailto:em@w3.org> .

<http://www.w3.org/People/EM/contact#me> <http://www.w3.org/2000/10/swap/pim/contact#personalTitle> "Dr." .

<http://www.w3.org/People/EM/contact#me> <http://www.w3.org/1999/02/22-rdf-syntax-ns#type> <http://www.w3.org/2000/10/swap/pim/contact#Person> .

<span id="page-6-0"></span>

GEIST

[Outline](#page-1-0)

[Introduction](#page-2-0)

[This lecture](#page-11-0)

[Getting it](#page-13-0) [Linked Data](#page-15-0) Project [Converting data](#page-38-0) into RDF [RDF and RDB](#page-42-0)

[Querying it](#page-51-0) [Querying triples](#page-51-0) [SPARQL by](#page-66-0) examples

[Storing it](#page-115-0)

[RDF/S Tools](#page-121-0)

[The End](#page-129-0)

# RDF/XML Syntax

```
F. Corno, L. Farinetti - Politecnico di Torino 23
<?xml version="1.0"?>
<rdf:RDF xmlns:rdf="http://www.w3.org/1999/02/22-rdf-syntax-ns#"
            xmlns:contact="http://www.w3.org/2000/10/swap/pim/contact#">
 <contact:Person rdf:about="http://www.w3.org/People/EM/contact#me">
   <contact:fullName>Eric Miller</contact:fullName>
   <contact:mailbox rdf:resource="mailto:em@w3.org"/>
   <contact:personalTitle>Dr.</contact:personalTitle> 
 </contact:Person>
\langlerdf:RDF>
```
GEIST

[Outline](#page-1-0)

[Introduction](#page-2-0)

[This lecture](#page-11-0)

[Getting it](#page-13-0) [Linked Data](#page-15-0) Project [Converting data](#page-38-0) into RDF [RDF and RDB](#page-42-0)

[Querying it](#page-51-0) [Querying triples](#page-51-0) [SPARQL by](#page-66-0) examples

[Storing it](#page-115-0)

<span id="page-7-0"></span>[RDF/S Tools](#page-121-0)

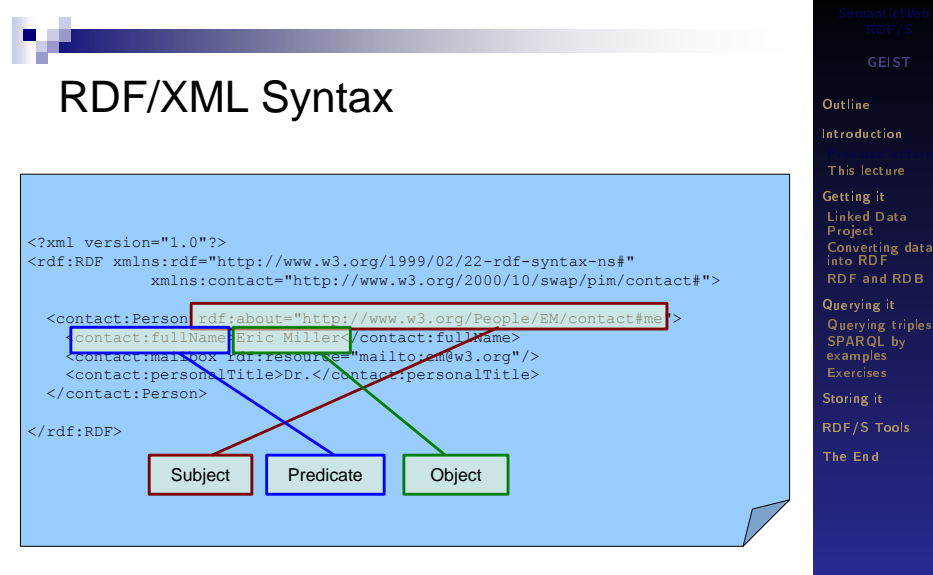

<span id="page-8-0"></span>

#### [Introduction](#page-9-0) [Previous lecture...](#page-9-0)

## **A reification puzzle**

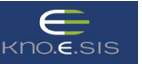

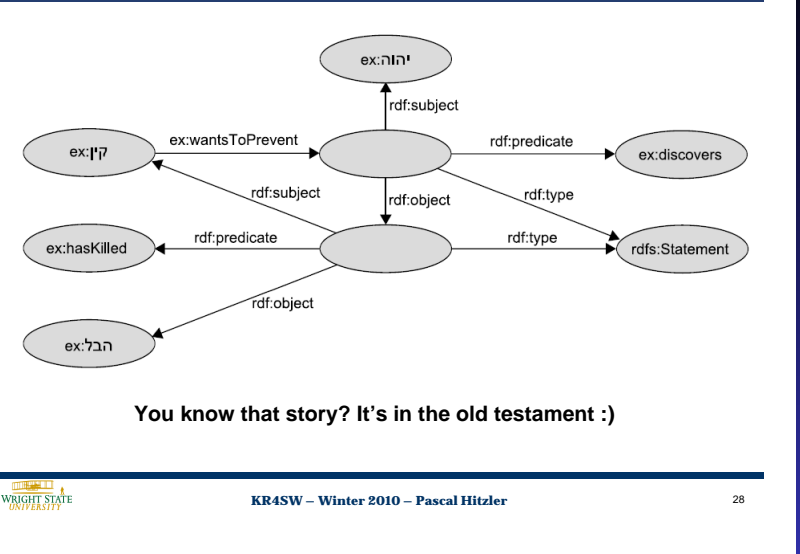

[Outline](#page-1-0) [Introduction](#page-2-0) [This lecture](#page-11-0) [Getting it](#page-13-0) [Linked Data](#page-15-0) Project

GEIST

[Converting data](#page-38-0) into RDF [RDF and RDB](#page-42-0)

[Querying it](#page-51-0) [Querying triples](#page-51-0) [SPARQL by](#page-66-0) examples [Exercises](#page-101-0) [Storing it](#page-115-0)

<span id="page-9-0"></span>[RDF/S Tools](#page-121-0)

## RDF and RDFS (RDF Schema)

### $\blacksquare$  RDFS extends RDF with "schema vocabulary" such as:

- Class, Property
- subClassOf, subPropertyOf
- range, domain

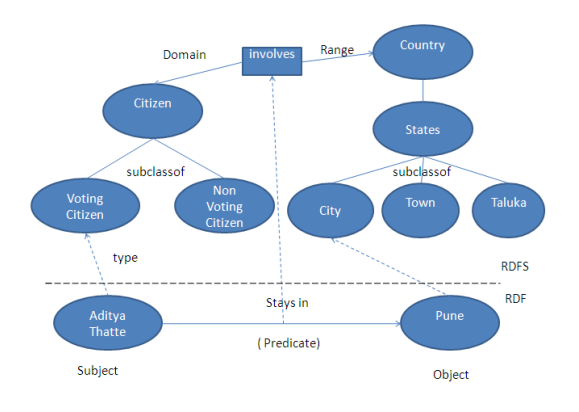

GEIST

#### [Outline](#page-1-0)

[Introduction](#page-2-0)

[This lecture](#page-11-0)

[Getting it](#page-13-0) [Linked Data](#page-15-0) Project [Converting data](#page-38-0) into RDF [RDF and RDB](#page-42-0)

[Querying it](#page-51-0) [Querying triples](#page-51-0) [SPARQL by](#page-66-0) examples [Exercises](#page-101-0)

[Storing it](#page-115-0)

<span id="page-10-0"></span>[RDF/S Tools](#page-121-0)

## **Outline**

### 1 [Introduction](#page-2-0)

- [Previous lecture...](#page-2-0)
- [This lecture](#page-11-0)

### 2 [Getting it](#page-13-0)

- **[Linked Data Project](#page-15-0)**
- [Converting data into RDF](#page-38-0)
- [RDF and RDB](#page-42-0)

### 3 [Querying it](#page-51-0)

- **[Querying triples](#page-51-0)**
- [SPARQL by examples](#page-66-0)
- **[Exercises](#page-101-0)**
- 4 [Storing it](#page-115-0)
- **5** [RDF/S Tools](#page-121-0)
- 6 [The End](#page-129-0)

GEIST

#### [Outline](#page-1-0)

[Introduction](#page-2-0) [Previous lecture...](#page-2-0)

[Getting it](#page-13-0) [Linked Data](#page-15-0) Project [Converting data](#page-38-0) into RDF [RDF and RDB](#page-42-0)

[Querying it](#page-51-0) [Querying triples](#page-51-0) [SPARQL by](#page-66-0) examples [Exercises](#page-101-0)

[Storing it](#page-115-0)

<span id="page-11-0"></span>[RDF/S Tools](#page-121-0)

[Introduction](#page-12-0) [This lecture](#page-12-0)

<span id="page-12-0"></span>GEIST

# RDF/S: abstract data representation layer

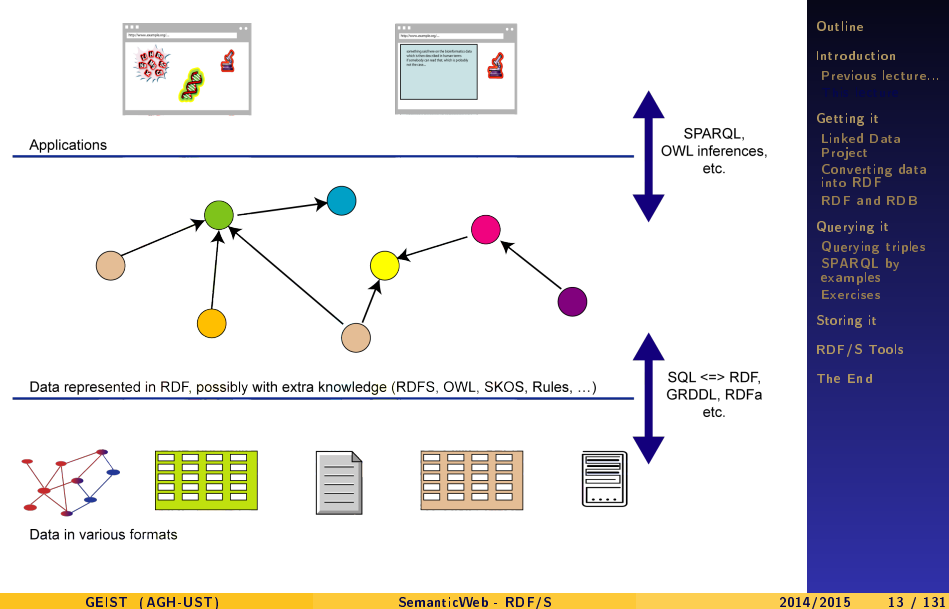

#### [Getting it](#page-13-0)

## **Outline**

### 1 [Introduction](#page-2-0)

- [Previous lecture...](#page-2-0)
- **[This lecture](#page-11-0)**

## 2 [Getting it](#page-13-0)

- **[Linked Data Project](#page-15-0)**
- [Converting data into RDF](#page-38-0)
- [RDF and RDB](#page-42-0)

### 3 [Querying it](#page-51-0)

- **[Querying triples](#page-51-0)**
- [SPARQL by examples](#page-66-0)
- **[Exercises](#page-101-0)**
- **4** [Storing it](#page-115-0)
- **5** [RDF/S Tools](#page-121-0)
- 6 [The End](#page-129-0)

GEIST

#### [Outline](#page-1-0)

[Introduction](#page-2-0) [Previous lecture...](#page-2-0) [This lecture](#page-11-0)

[Linked Data](#page-15-0) Project [Converting data](#page-38-0) into RDF [RDF and RDB](#page-42-0)

[Querying it](#page-51-0) [Querying triples](#page-51-0) [SPARQL by](#page-66-0) examples [Exercises](#page-101-0)

[Storing it](#page-115-0)

<span id="page-13-0"></span>[RDF/S Tools](#page-121-0)

#### <span id="page-14-0"></span>[Getting it](#page-14-0)

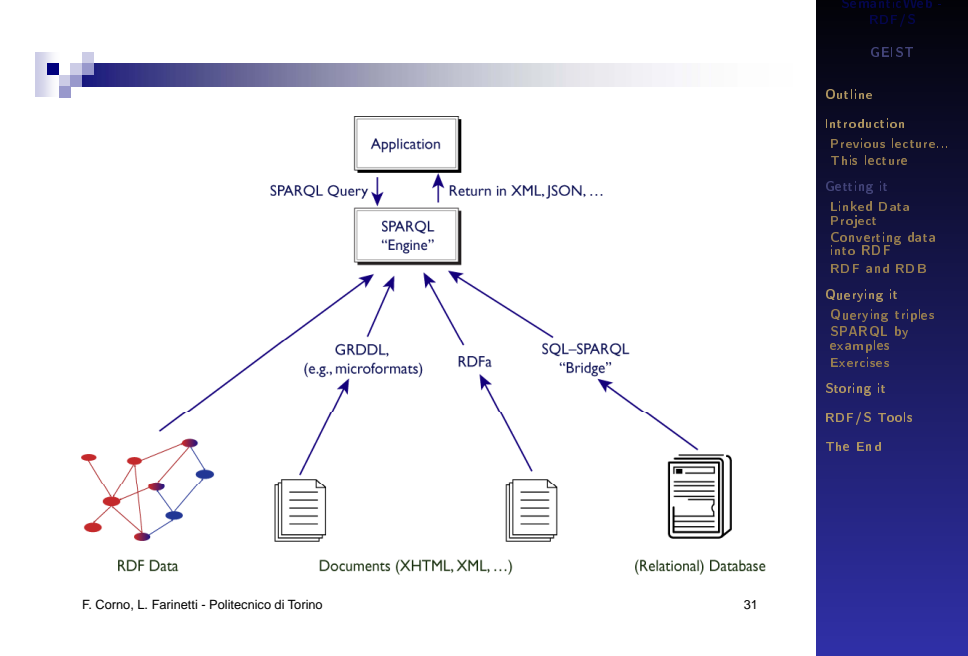

## **Outline**

### 1 [Introduction](#page-2-0)

- [Previous lecture...](#page-2-0)
- **[This lecture](#page-11-0)**

## 2 [Getting it](#page-13-0)

### [Linked Data Project](#page-15-0)

[Converting data into RDF](#page-38-0) [RDF and RDB](#page-42-0)

### 3 [Querying it](#page-51-0)

- **[Querying triples](#page-51-0)**
- [SPARQL by examples](#page-66-0)
- **[Exercises](#page-101-0)**
- 4 [Storing it](#page-115-0)
- **5** [RDF/S Tools](#page-121-0)
- 6 [The End](#page-129-0)

GEIST

#### [Outline](#page-1-0)

[Introduction](#page-2-0) [Previous lecture...](#page-2-0) [This lecture](#page-11-0)

[Getting it](#page-13-0)

[Converting data](#page-38-0) into RDF [RDF and RDB](#page-42-0)

[Querying it](#page-51-0) [Querying triples](#page-51-0) [SPARQL by](#page-66-0) examples [Exercises](#page-101-0)

[Storing it](#page-115-0)

<span id="page-15-0"></span>[RDF/S Tools](#page-121-0)

# The Linked Data Project

- A fundamental prerequisite of the Semantic Web is the existence of large amounts of meaningfully interlinked RDF data on the Web.
- Linked Data is about using the Web to connect related data that wasn't previously linked, or using the Web to lower the barriers to linking data currently linked using other methods
- $\blacksquare$  It is a recommended best practice for exposing, sharing, and connecting pieces of data, information, and knowledge on the Semantic Web using URIs and RDF Web using URIs and RDF

GEIST

#### [Outline](#page-1-0)

[Introduction](#page-2-0) [Previous lecture...](#page-2-0) [This lecture](#page-11-0) [Getting it](#page-13-0)

[Converting data](#page-38-0) into RDF [RDF and RDB](#page-42-0)

[Querying it](#page-51-0) [Querying triples](#page-51-0) [SPARQL by](#page-66-0) examples [Exercises](#page-101-0) [Storing it](#page-115-0)

[RDF/S Tools](#page-121-0)

[The End](#page-129-0)

<span id="page-16-0"></span>

# The Linked Data Project

- Community effort to make various open datasets available on the Web as RDF and to set RDF links between data items from different datasets
- $\blacksquare$  The datasets are published according to the Linked Data principles and can therefore be crawled by Semantic Web search engines and navigated using Semantic Web browsers
- $\blacksquare$  Supported by W3C
- Began early 2007

□ http://linkeddata.org/home

F. Corno, L. Farinetti - Politecnico di Torino 38

GEIST

#### [Outline](#page-1-0)

[Introduction](#page-2-0) [Previous lecture...](#page-2-0) [This lecture](#page-11-0) [Getting it](#page-13-0)

[Converting data](#page-38-0) into RDF [RDF and RDB](#page-42-0)

[Querying it](#page-51-0) [Querying triples](#page-51-0) [SPARQL by](#page-66-0) examples [Exercises](#page-101-0) [Storing it](#page-115-0)

<span id="page-17-0"></span>[RDF/S Tools](#page-121-0)

<span id="page-18-0"></span>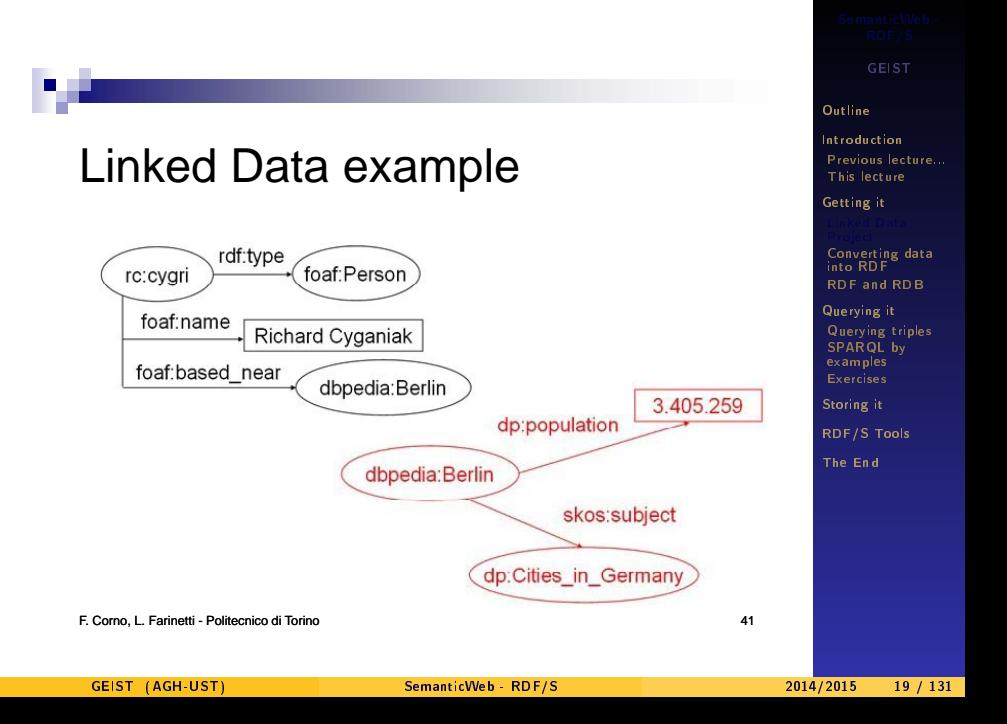

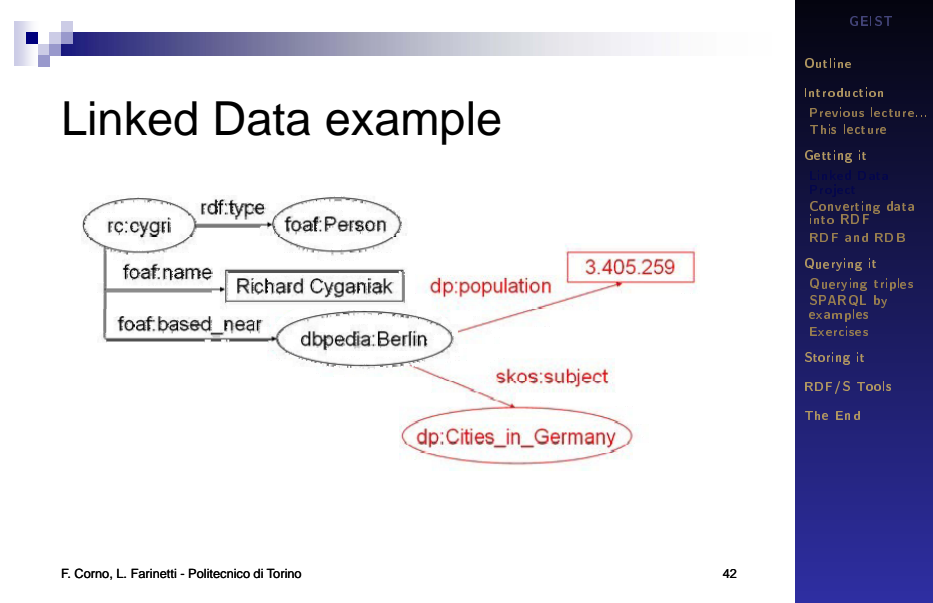

<span id="page-19-0"></span>

# Why publish Linked Data?

- Ease of discovery
- Ease of consumption

 $\Box$ Standards-based data sharing

- Reduced redundancy
- Added value

 $\Box$  Build ecosystems around your data/content

GEIST

#### [Outline](#page-1-0)

[Introduction](#page-2-0) [Previous lecture...](#page-2-0) [This lecture](#page-11-0)

[Getting it](#page-13-0)

[Converting data](#page-38-0) into RDF [RDF and RDB](#page-42-0)

[Querying it](#page-51-0) [Querying triples](#page-51-0) [SPARQL by](#page-66-0) examples [Exercises](#page-101-0) [Storing it](#page-115-0)

[RDF/S Tools](#page-121-0)

[The End](#page-129-0)

<span id="page-20-0"></span>

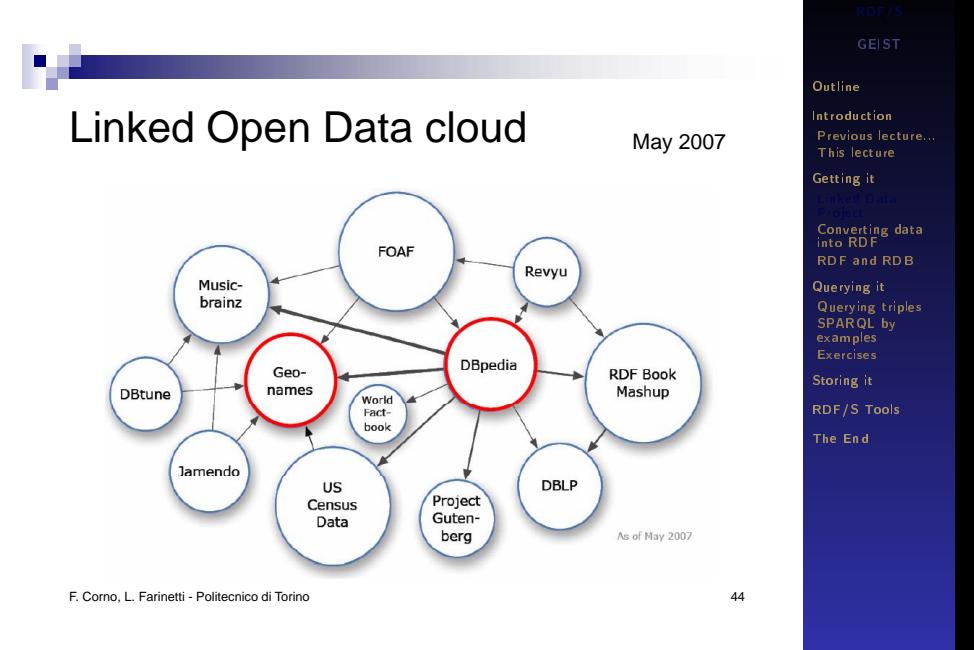

<span id="page-21-0"></span>

# **DBpedia**

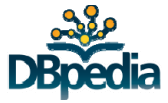

- **DBpedia is a community effort to extract** structured information from Wikipedia and to make this information available on the Web
- $\blacksquare$  DBpedia allows to ask sophisticated queries against Wikipedia, and to link other data sets on the Web to Wikipedia data

GEIST

#### [Outline](#page-1-0)

[Introduction](#page-2-0) [Previous lecture...](#page-2-0) [This lecture](#page-11-0)

[Getting it](#page-13-0)

[Converting data](#page-38-0) into RDF [RDF and RDB](#page-42-0)

[Querying it](#page-51-0) [Querying triples](#page-51-0) [SPARQL by](#page-66-0) examples [Exercises](#page-101-0) [Storing it](#page-115-0)

[RDF/S Tools](#page-121-0)

<span id="page-22-0"></span>[The End](#page-129-0)

# GeoNames

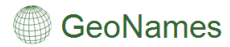

- GeoNames is a geographical database that contains over eight million geographical names
- Available for download free of charge under a creative commons attribution license

**GEIST** 

#### [Outline](#page-1-0)

[Introduction](#page-2-0) [Previous lecture...](#page-2-0) [This lecture](#page-11-0)

[Getting it](#page-13-0)

[Converting data](#page-38-0) into RDF [RDF and RDB](#page-42-0)

[Querying it](#page-51-0) [Querying triples](#page-51-0) [SPARQL by](#page-66-0) examples [Exercises](#page-101-0)

[Storing it](#page-115-0)

[RDF/S Tools](#page-121-0)

<span id="page-23-0"></span>[The End](#page-129-0)

# Main contributors

- **DBLP** Computer science bibliography
	- □ Richard Cyganiak, Chris Bizer (FU) Berlin)
- **DBpedia** Structured information from Wikipedia
	- Universität Leipzig, FU Berlin, OpenLink
- **Btune, Jamendo Creative** Commons music repositories
	- □ Yves Raimond (University of London)
- **Geonames** World-wide geographical database
	- Bernard Vatant (Mondeca), Marc Wick (Geonames)
- **Musicbrainz** Music and artist database
	- Frederick Giasson, Kingsley Idehen (Zitgist)
- **Project Gutenberg** Literary works in the public domain
- )<br>Structured information from Berlin) Berlin Berlini
	- **Revyu** Community reviews about anything
		- □ Tom Heath, Enrico Motta (Open University)
	- **RDF Book Mashup** Books from the Amazon API
		- □ Tobias Gauß, Chris Bizer (FU Berlin)
	- **US Census Data** Statistical information about the U.S.
		- □ Josh Tauberer (University of Pennsylvania), OpenLink
	- **World Factbook** Country statistics, compiled by CIA
		- Piet Hensel, Hans Butschalowsky (FU Berlin)

GEIST

#### [Outline](#page-1-0)

[Introduction](#page-2-0) [Previous lecture...](#page-2-0) [This lecture](#page-11-0)

[Getting it](#page-13-0)

[Converting data](#page-38-0) into RDF [RDF and RDB](#page-42-0)

[Querying it](#page-51-0) [Querying triples](#page-51-0) [SPARQL by](#page-66-0) examples

[Storing it](#page-115-0)

[RDF/S Tools](#page-121-0)

<span id="page-24-0"></span>[The End](#page-129-0)

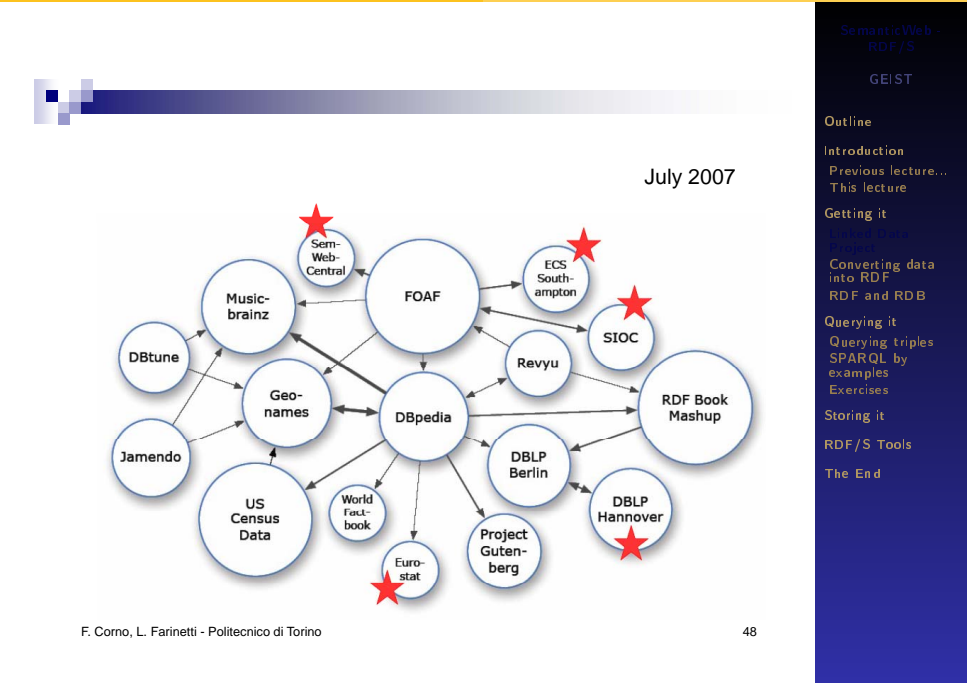

<span id="page-25-0"></span>

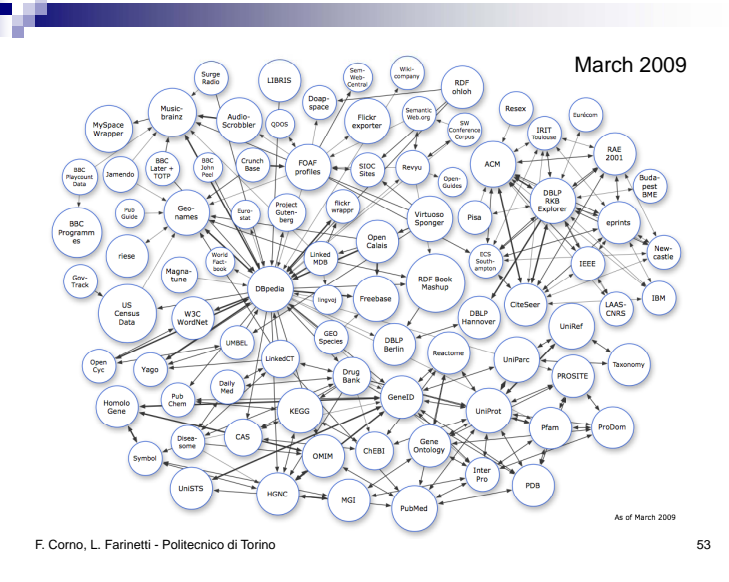

GEIST

#### [Outline](#page-1-0)

[Introduction](#page-2-0) [Previous lecture...](#page-2-0) [This lecture](#page-11-0) [Getting it](#page-13-0)

Project [Converting data](#page-38-0) into RDF [RDF and RDB](#page-42-0)

[Querying it](#page-51-0) [Querying triples](#page-51-0) [SPARQL by](#page-66-0) examples [Exercises](#page-101-0)

[Storing it](#page-115-0)

[RDF/S Tools](#page-121-0)

<span id="page-26-0"></span>[The End](#page-129-0)

GEIST (AGH-UST) [SemanticWeb - RDF/S](#page-0-0) 2014/2015 27 / 131

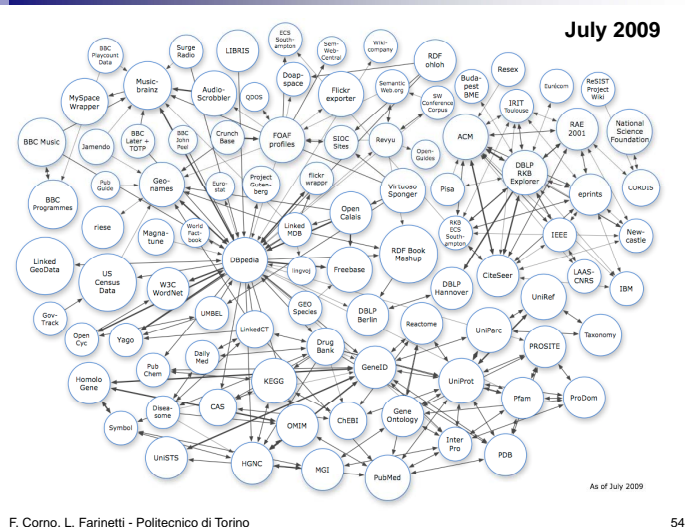

GEIST

#### [Outline](#page-1-0)

[Introduction](#page-2-0) [Previous lecture...](#page-2-0) [This lecture](#page-11-0)

[Getting it](#page-13-0)

Project [Converting data](#page-38-0) into RDF [RDF and RDB](#page-42-0)

[Querying it](#page-51-0) [Querying triples](#page-51-0) [SPARQL by](#page-66-0) examples [Exercises](#page-101-0)

[Storing it](#page-115-0)

[RDF/S Tools](#page-121-0)

<span id="page-27-0"></span>

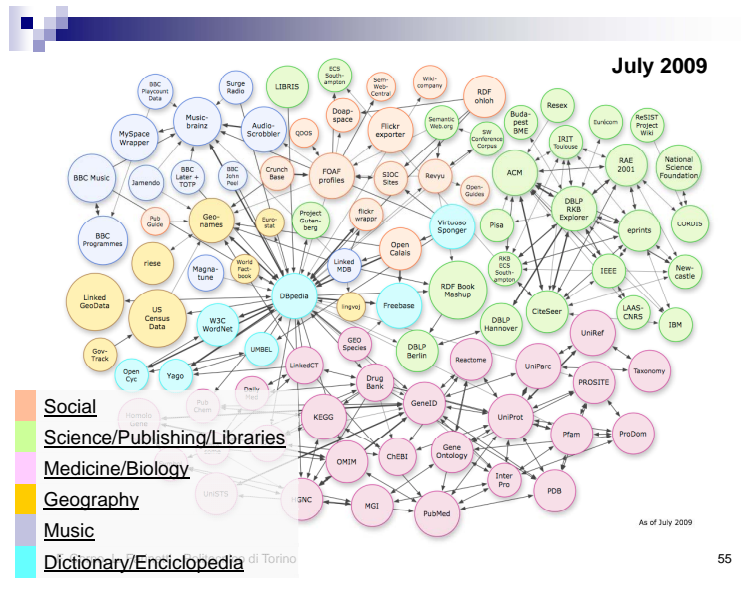

GEIST

#### [Outline](#page-1-0)

[Introduction](#page-2-0) [Previous lecture...](#page-2-0) [This lecture](#page-11-0)

[Getting it](#page-13-0)

Project [Converting data](#page-38-0) into RDF [RDF and RDB](#page-42-0)

[Querying it](#page-51-0) [Querying triples](#page-51-0) [SPARQL by](#page-66-0) examples [Exercises](#page-101-0)

[Storing it](#page-115-0)

<span id="page-28-0"></span>[RDF/S Tools](#page-121-0)

## Linked Open Data 2014

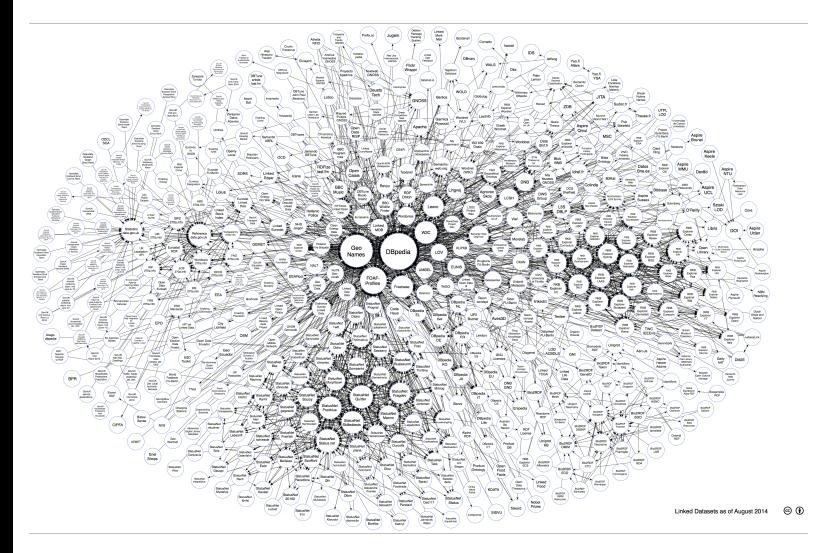

Picture from: <http://lod-cloud.net/versions/2014-08-30/lod-cloud.png>

GEIST

[Outline](#page-1-0)

[Introduction](#page-2-0) [Previous lecture...](#page-2-0) [This lecture](#page-11-0)

[Getting it](#page-13-0)

Project [Converting data](#page-38-0) into RDF [RDF and RDB](#page-42-0)

[Querying it](#page-51-0) [Querying triples](#page-51-0) [SPARQL by](#page-66-0) examples

[Storing it](#page-115-0)

[RDF/S Tools](#page-121-0)

<span id="page-29-0"></span>[The End](#page-129-0)

GEIST (AGH-UST) [SemanticWeb - RDF/S](#page-0-0) 2014/2015 30 / 131

# Statistics on datasets

### ■ http://esw.w3.org/topic/TaskForces/CommunityProjects/LinkingOpen Data/DataSets/Statistics

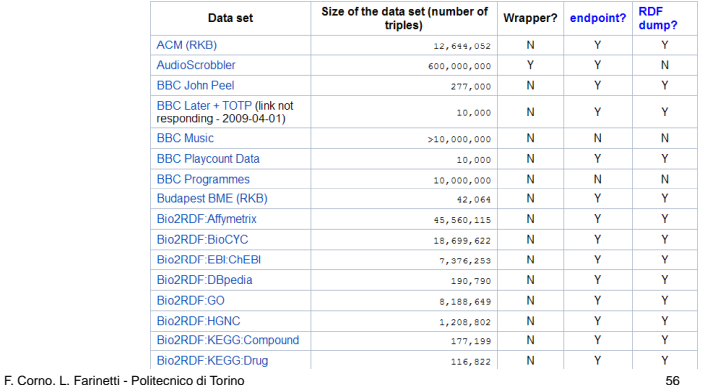

GEIST

#### [Outline](#page-1-0)

[Introduction](#page-2-0) [Previous lecture...](#page-2-0) [This lecture](#page-11-0)

[Getting it](#page-13-0)

[Converting data](#page-38-0) into RDF [RDF and RDB](#page-42-0)

[Querying it](#page-51-0) [Querying triples](#page-51-0) [SPARQL by](#page-66-0) examples [Exercises](#page-101-0)

[Storing it](#page-115-0)

<span id="page-30-0"></span>[RDF/S Tools](#page-121-0)

# Statistics on links between datasets

■ http://esw.w3.org/topic/TaskForces/CommunityProjects/LinkingOpen Data/DataSets/LinkStatistics

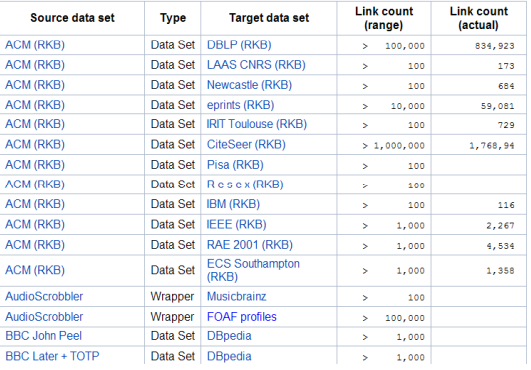

F. Corno, L. Farinetti - Politecnico di Torino 57

GEIST

#### [Outline](#page-1-0)

[Introduction](#page-2-0) [Previous lecture...](#page-2-0) [This lecture](#page-11-0)

[Getting it](#page-13-0)

[Converting data](#page-38-0) into RDF [RDF and RDB](#page-42-0)

[Querying it](#page-51-0) [Querying triples](#page-51-0) [SPARQL by](#page-66-0) examples [Exercises](#page-101-0)

[Storing it](#page-115-0)

<span id="page-31-0"></span>[RDF/S Tools](#page-121-0)

# Linked Data shopping list

- List of sites/datasets that the "community" would like to see published as Linked Data  $\Box$  This list may form the basis for some campaign/action to encourage these data publishers to embrace Linked Data
- http://community.linkeddata.org/MediaWiki/index.php?Sh oppingList

GEIST

#### [Outline](#page-1-0)

[Introduction](#page-2-0) [Previous lecture...](#page-2-0) [This lecture](#page-11-0) [Getting it](#page-13-0)

[Converting data](#page-38-0) into RDF [RDF and RDB](#page-42-0)

[Querying it](#page-51-0) [Querying triples](#page-51-0) [SPARQL by](#page-66-0) examples [Exercises](#page-101-0) [Storing it](#page-115-0) [RDF/S Tools](#page-121-0)

[The End](#page-129-0)

<span id="page-32-0"></span>

# The Linked Data principles ("expectations of behavior")

- The Semantic Web isn't just about putting data on the web. It is about making links, so that a person or machine can explore the web of data. With linked data, when you have some of it, you can find other, related, data
- $\blacksquare$  It is the unexpected re-use of information which is the value added by the web

(Tim Berners-Lee)

F. Corno, L. Farinetti - Politecnico di Torino 59

**GEIST** 

#### [Outline](#page-1-0)

[Introduction](#page-2-0) [Previous lecture...](#page-2-0) [This lecture](#page-11-0)

[Getting it](#page-13-0)

[Converting data](#page-38-0) into RDF [RDF and RDB](#page-42-0)

[Querying it](#page-51-0) [Querying triples](#page-51-0) [SPARQL by](#page-66-0) examples [Exercises](#page-101-0) [Storing it](#page-115-0)

<span id="page-33-0"></span>[RDF/S Tools](#page-121-0)

# The Linked Data principles ("expectations of behavior")

- **Use URIs as names for things** 
	- Anything, not just documents
	- $\Box$  You are not your homepage
	- Information resources and non-information resources

## Use HTTP URIs

 $\Box$  Globally unique names, distributed ownership Allows people to look up those names Allows people to look up those

F. Corno, L. Farinetti - Politecnico di Torino 60

**GEIST** 

#### [Outline](#page-1-0)

[Introduction](#page-2-0) [Previous lecture...](#page-2-0) [This lecture](#page-11-0)

[Getting it](#page-13-0)

[Converting data](#page-38-0) into RDF [RDF and RDB](#page-42-0)

[Querying it](#page-51-0) [Querying triples](#page-51-0) [SPARQL by](#page-66-0) examples [Exercises](#page-101-0) [Storing it](#page-115-0)

<span id="page-34-0"></span>[RDF/S Tools](#page-121-0)

# The Linked Data principles ("expectations of behavior")

- **Provide useful information in RDF** 
	- □When someone looks up a URI
- $\blacksquare$  Include RDF links to other URIs

 $\Box$  To enable discovery of related information

#### [Outline](#page-1-0)

[Introduction](#page-2-0) [Previous lecture...](#page-2-0) [This lecture](#page-11-0)

[Getting it](#page-13-0)

[Converting data](#page-38-0) into RDF [RDF and RDB](#page-42-0)

[Querying it](#page-51-0) [Querying triples](#page-51-0) [SPARQL by](#page-66-0) examples [Exercises](#page-101-0)

[Storing it](#page-115-0)

[RDF/S Tools](#page-121-0)

<span id="page-35-0"></span>[The End](#page-129-0)
# Link to other datasets

**Popular predicates for linking**  $\Box$ owl:same As foaf:homepage □foaf:topic  $\Box$ foaf:based near foaf:maker/foaf:made foaf:page foaf:primaryTopic rdfs:seeAlso

F. Corno, L. Farinetti - Politecnico di Torino 62

GEIST

#### [Outline](#page-1-0)

[Introduction](#page-2-0) [Previous lecture...](#page-2-0) [This lecture](#page-11-0)

[Getting it](#page-13-0)

[Converting data](#page-38-0) into RDF [RDF and RDB](#page-42-0)

[Querying it](#page-51-0) [Querying triples](#page-51-0) [SPARQL by](#page-66-0) examples [Exercises](#page-101-0)

[Storing it](#page-115-0)

[RDF/S Tools](#page-121-0)

<span id="page-36-0"></span>

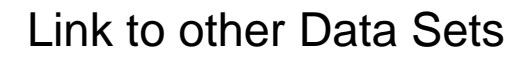

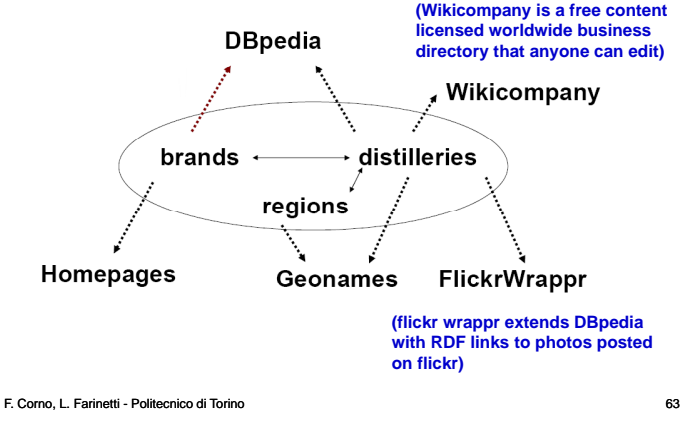

GEIST

#### [Outline](#page-1-0)

[Introduction](#page-2-0) [Previous lecture...](#page-2-0) [This lecture](#page-11-0) [Getting it](#page-13-0)

Project [Converting data](#page-38-0) into RDF [RDF and RDB](#page-42-0)

```
Querying it
Querying triples
SPARQL by
examples
 Exercises
Storing it
```
<span id="page-37-0"></span>[RDF/S Tools](#page-121-0)

#### [Getting it](#page-38-0) [Converting data into RDF](#page-38-0)

## **Outline**

### 1 [Introduction](#page-2-0)

- [Previous lecture...](#page-2-0)
- **[This lecture](#page-11-0)**

## 2 [Getting it](#page-13-0)

- **[Linked Data Project](#page-15-0)**
- [Converting data into RDF](#page-38-0) [RDF and RDB](#page-42-0)

### 3 [Querying it](#page-51-0)

- **[Querying triples](#page-51-0)**
- [SPARQL by examples](#page-66-0)
- **[Exercises](#page-101-0)**
- 4 [Storing it](#page-115-0)
- **5** [RDF/S Tools](#page-121-0)
- 6 [The End](#page-129-0)

GEIST

#### [Outline](#page-1-0)

[Introduction](#page-2-0) [Previous lecture...](#page-2-0) [This lecture](#page-11-0)

[Getting it](#page-13-0) [Linked Data](#page-15-0) Project

[RDF and RDB](#page-42-0)

[Querying it](#page-51-0) [Querying triples](#page-51-0) [SPARQL by](#page-66-0) examples [Exercises](#page-101-0)

[Storing it](#page-115-0)

<span id="page-38-0"></span>[RDF/S Tools](#page-121-0)

# Tools for conversion

- GRDDL (Gleaning Resource Descriptions from Dialects of Languages)
	- $\Box$  W3C Recommendation (Sep 11<sup>th</sup>, 2007)
	- $\Box$  Enables users to obtain RDF triples out of XML documents
- RDFa (Resource Description Framework-in-attributes)
	- □ W3C Recommendation (October, 2008)
	- $\Box$  Set of extensions to XHTML that allows to annotate XHTML markup with semantics
	- □ Uses attributes from XHTML's meta and link elements, and generalizes them so that they are usable on all elements
	- $\Box$  A simple mapping is defined so that RDF triples may be extracted

GEIST

#### [Outline](#page-1-0)

[Introduction](#page-2-0) [Previous lecture...](#page-2-0) [This lecture](#page-11-0)

[Getting it](#page-13-0) [Linked Data](#page-15-0) Project

[RDF and RDB](#page-42-0)

[Querying it](#page-51-0) [Querying triples](#page-51-0) [SPARQL by](#page-66-0) examples [Exercises](#page-101-0) [Storing it](#page-115-0)

[RDF/S Tools](#page-121-0)

<span id="page-39-0"></span>[The End](#page-129-0)

## XHTML + RDFa example

```
<?xml version="1.0" encoding="UTF-8"?> 
<!DOCTYPE html PUBLIC "-//W3C//DTD XHTML+RDFa 1.0//EN" 
   "http://www.w3.org/MarkUp/DTD/xhtml-rdfa-1.dtd"> 
<html xmlns="http:// / / www.w3.org/1999/xhtml" 
   xmlns:foaf="http://xmlns.com/foaf/0.1/" 
   xmlns:dc="http://purl.org/dc/elements/1.1/" 
   version="XHTML+RDFa 1.0" xml:lang="en"> 
  <head> 
    <title>John's Home Page</title> 
    <base href="http://example.org/john-d/" /> 
    <meta property <meta property dc:creator ="dc:creator" content content Jonathan ="Jonathan Doe" />
  </head> 
  <body> 
    <h1>John's Home Page</h1> 
    <p>My name is <span property="foaf:nick">John D</span> and I like <p>My name is <span property="foaf:nick">John D</span> and I 
      <a href="http://www.neubauten.org/" rel="foaf:interest" 
      xml:lang="de">Einstürzende Neubauten</a>. </p> 
    <p> My <span rel="foaf:interest" resource="urn:ISBN:0752820907">
      favorite book</span> is the inspiring 
      <span about="urn:ISBN:0752820907"><cite property="dc:title">
      Weaving the Web</cite> by <span property="dc:creator">Tim 
      Berners-Lee</span></span> </p> 
ppp
 F. Corno, L. Farinetti - Politecnico di Torino 33
 </body> 
</html>
```
#### [Outline](#page-1-0)

[Introduction](#page-2-0) [Previous lecture...](#page-2-0) [This lecture](#page-11-0)

[Getting it](#page-13-0) [Linked Data](#page-15-0) Project

[RDF and RDB](#page-42-0)

[Querying it](#page-51-0) [Querying triples](#page-51-0) [SPARQL by](#page-66-0) examples

[Storing it](#page-115-0)

<span id="page-40-0"></span>[RDF/S Tools](#page-121-0)

# Automatic conversion to RDF/XML Automatic conversion to

```
<?xml version="1.0" encoding="UTF-8"?> 
< df RDF l df "htt // 3 /1999/02/22 <rdf:RDF xmlns:rdf="http://www.w3.org/1999/02/22-rdf-syntax-ns#"
      xmlns:foaf="http://xmlns.com/foaf/0.1/" 
      xmlns:dc="http://purl.org/dc/elements/1.1/"> 
  <rdf:Description rdf:about="http://example org/john <rdf:Description rdf:about="http://example.org/john-d/">
     <dc:creator xml:lang="en">Jonathan Doe</dc:creator> 
     <foaf:nick xml:lang="en">John D</foaf:nick> 
     <foaf:interest rdf:resource= <foaf:interest rdf:resource= http://www "http://www neubauten org/ .neubauten.org/ /> "
     <foaf:interest> 
        <rdf:Description rdf:about="urn:ISBN:0752820907"> 
          <dc:creator xml:lang <dc:creator xml:lang en >Tim ="en">Tim Berners Berners-Lee</dc:creator> Lee</dc:creator>
          <dc:title xml:lang="en">Weaving the Web</dc:title> 
        </rdf:Description> 
     </foaf:interest> 
  </rdf:Description>
</rdf:RDF>
```
F. Corno, L. Farinetti - Politecnico di Torino 34

<span id="page-41-0"></span>

[Outline](#page-1-0) [Introduction](#page-2-0) [Previous lecture...](#page-2-0) [This lecture](#page-11-0) [Getting it](#page-13-0) [Linked Data](#page-15-0) Project [RDF and RDB](#page-42-0) [Querying it](#page-51-0) [Querying triples](#page-51-0) [SPARQL by](#page-66-0) examples [Storing it](#page-115-0) [RDF/S Tools](#page-121-0) [The End](#page-129-0)

## **Outline**

### 1 [Introduction](#page-2-0)

- [Previous lecture...](#page-2-0)
- **[This lecture](#page-11-0)**

## 2 [Getting it](#page-13-0)

- **[Linked Data Project](#page-15-0)**
- [Converting data into RDF](#page-38-0)
- [RDF and RDB](#page-42-0)

### 3 [Querying it](#page-51-0)

- **[Querying triples](#page-51-0)**
- [SPARQL by examples](#page-66-0)
- **[Exercises](#page-101-0)**
- **4** [Storing it](#page-115-0)
- **5** [RDF/S Tools](#page-121-0)
- 6 [The End](#page-129-0)

GEIST

#### [Outline](#page-1-0)

[Introduction](#page-2-0) [Previous lecture...](#page-2-0) [This lecture](#page-11-0)

[Getting it](#page-13-0) [Linked Data](#page-15-0) Project [Converting data](#page-38-0) into RDF

[Querying it](#page-51-0) [Querying triples](#page-51-0) [SPARQL by](#page-66-0) examples [Exercises](#page-101-0)

[Storing it](#page-115-0)

<span id="page-42-0"></span>[RDF/S Tools](#page-121-0)

## Semantic Web and RDB

Semantic Web vs. Relational Databases

- a record is an RDF node;
- $\blacksquare$  the field (column) name is RDF propertyType; and
- $\blacksquare$  the record field (table cell) is a value.

(T.Berners-Lee: Design Issues, 1999)

GEIST

#### [Outline](#page-1-0)

[Introduction](#page-2-0) [Previous lecture...](#page-2-0) [This lecture](#page-11-0)

[Getting it](#page-13-0) [Linked Data](#page-15-0) Project [Converting data](#page-38-0) into RDF

[Querying it](#page-51-0) [Querying triples](#page-51-0) [SPARQL by](#page-66-0) examples [Exercises](#page-101-0)

[Storing it](#page-115-0)

<span id="page-43-0"></span>[RDF/S Tools](#page-121-0)

<span id="page-44-0"></span>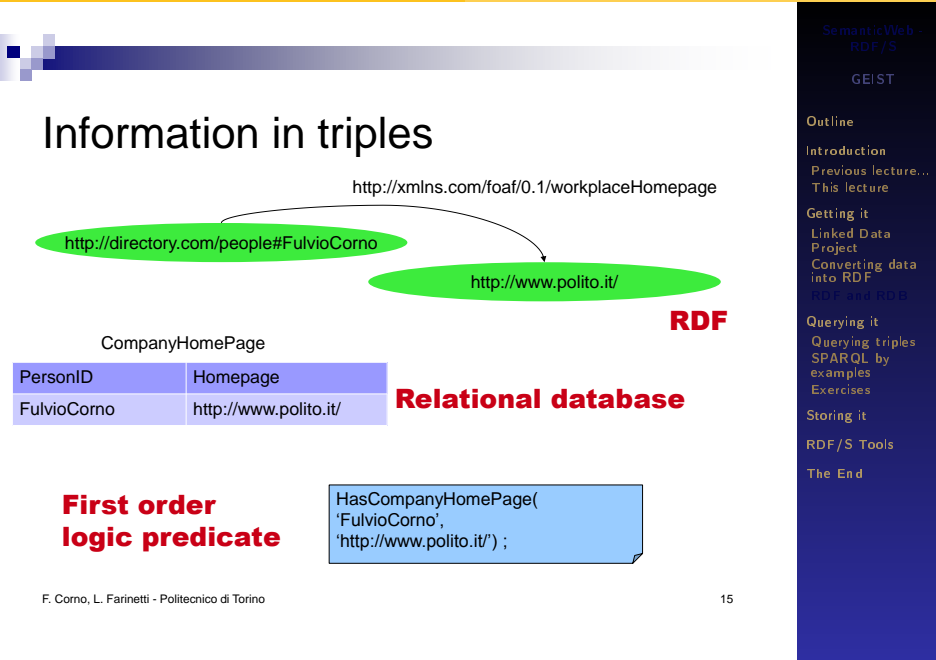

#### [Getting it](#page-45-0) [RDF and RDB](#page-45-0)

## RDB2RDF Principle

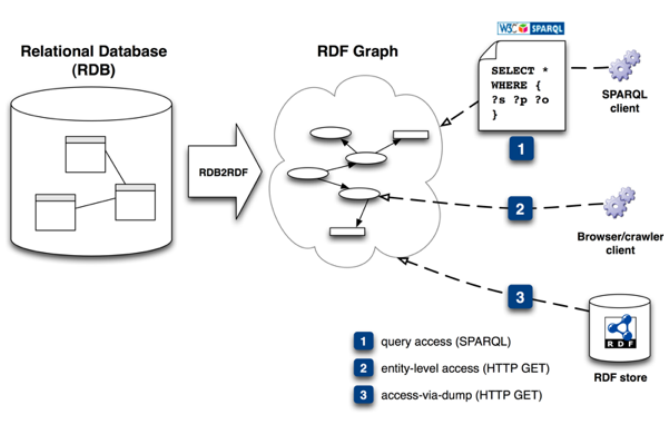

Consumer

GEIST

#### [Outline](#page-1-0)

[Introduction](#page-2-0) [Previous lecture...](#page-2-0) [This lecture](#page-11-0)

[Getting it](#page-13-0) [Linked Data](#page-15-0) Project [Converting data](#page-38-0) into RDF

[Querying it](#page-51-0) [Querying triples](#page-51-0) [SPARQL by](#page-66-0) examples [Exercises](#page-101-0) [Storing it](#page-115-0)

<span id="page-45-0"></span>[RDF/S Tools](#page-121-0)

# Exporting data from RDB to RDF

- D2R Server provides a mapping from a SQL server (tested with several brands), producing both linked virtual RDF data files and a SPARQL service.
- **dbview.py** provides a mapping from a SQL server (tested with  $mySQL$ ), producing linked virtual RDF data files.
- $\blacksquare$  OpenLink Virtuoso's Metaschema Language enables the creation of RDF Instance Data for associated RDF Ontologies via RDF VIEWs of ODBC, JDBC, ADO.NET, and OLE-DB accessible SQL Data.
- **Triplify**  $-$  a plugin for Web applications, which reveals the semantic structures encoded in relational databases by making database content available as RDF, JSON or Linked Data.
- **RDBToOnto**  $-$  a conversion tool that can produce accurate RDF/OWL models from various types of relational databases and Excel spreadsheets.

GEIST

#### **[Outline](#page-1-0)**

[Introduction](#page-2-0) [Previous lecture...](#page-2-0) [This lecture](#page-11-0)

[Getting it](#page-13-0) [Linked Data](#page-15-0) Project [Converting data](#page-38-0) into RDF

<span id="page-46-0"></span>[Querying it](#page-51-0) [Querying triples](#page-51-0) [SPARQL by](#page-66-0) examples [Exercises](#page-101-0) [Storing it](#page-115-0) [RDF/S Tools](#page-121-0) [The End](#page-129-0)

## RDB2RDF Working Group

- W3C Working Group (2007)
- Goal: standarize existing RDB2RDF mapping approaches
- Approach:
	- direct mapping, or
	- mapping defnition in RDB2RDF Mapping Language (R2RML)
	- R2RML: W3C Recommendation 27 September 2012 -

<http://www.w3.org/TR/r2rml/>

GEIST

#### **[Outline](#page-1-0)**

[Introduction](#page-2-0) [Previous lecture...](#page-2-0) [This lecture](#page-11-0)

[Getting it](#page-13-0) [Linked Data](#page-15-0) Project [Converting data](#page-38-0) into RDF

[Querying it](#page-51-0) [Querying triples](#page-51-0) [SPARQL by](#page-66-0) examples [Exercises](#page-101-0) [Storing it](#page-115-0)

<span id="page-47-0"></span>[RDF/S Tools](#page-121-0)

[Getting it](#page-48-0) [RDF and RDB](#page-48-0)

# RDB2RDF Direct Mapping

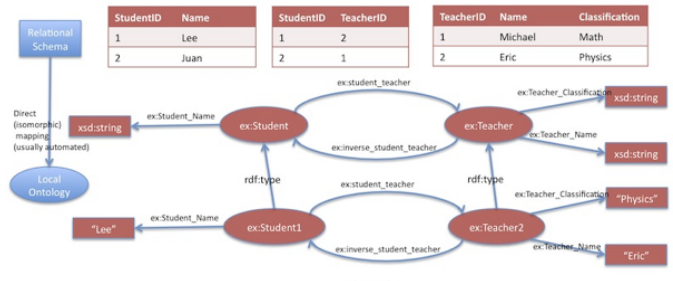

exchas teacher

GEIST

#### [Outline](#page-1-0)

[Introduction](#page-2-0) [Previous lecture...](#page-2-0) [This lecture](#page-11-0)

[Getting it](#page-13-0) [Linked Data](#page-15-0) Project [Converting data](#page-38-0) into RDF

[Querying it](#page-51-0) [Querying triples](#page-51-0) [SPARQL by](#page-66-0) examples [Exercises](#page-101-0) [Storing it](#page-115-0)

<span id="page-48-0"></span>[RDF/S Tools](#page-121-0)

#### [Getting it](#page-49-0) [RDF and RDB](#page-49-0)

# RDB2RDF R2RML Mapping

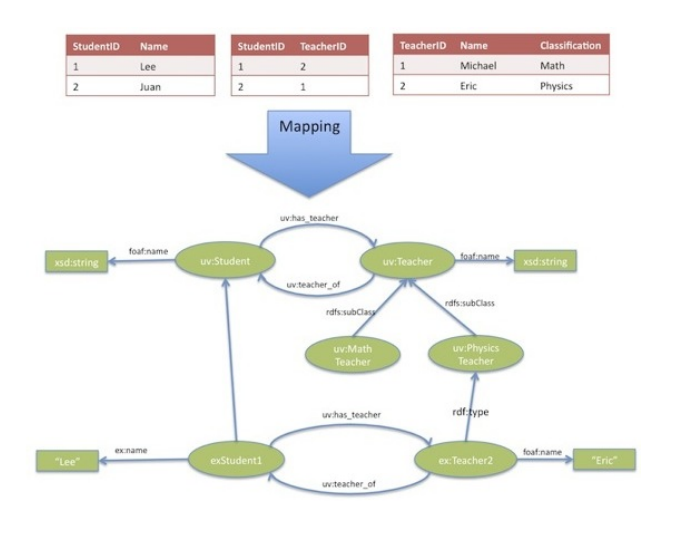

GEIST

#### [Outline](#page-1-0)

[Introduction](#page-2-0) [Previous lecture...](#page-2-0) [This lecture](#page-11-0)

[Getting it](#page-13-0) [Linked Data](#page-15-0) Project [Converting data](#page-38-0) into RDF

[Querying it](#page-51-0) [Querying triples](#page-51-0) [SPARQL by](#page-66-0) examples [Exercises](#page-101-0)

[Storing it](#page-115-0)

<span id="page-49-0"></span>[RDF/S Tools](#page-121-0)

## **Resources**

■ Relational Databases on the Semantic Web, Tim Berners-Lee, Design Issue Note:

<http://www.w3.org/DesignIssues/RDB-RDF.html>

- Linked Data Aspects of R2RML: [http://www.w3.org/2001/](http://www.w3.org/2001/sw/rdb2rdf/wiki/LinkedDataAspects) [sw/rdb2rdf/wiki/LinkedDataAspects](http://www.w3.org/2001/sw/rdb2rdf/wiki/LinkedDataAspects)
- Presentation of several existing RDB2RDF implementations: [http://www.w3.org/2001/sw/rdb2rdf/wiki/Initial\\_](http://www.w3.org/2001/sw/rdb2rdf/wiki/Initial_Round_of_Presentations) [Round\\_of\\_Presentations](http://www.w3.org/2001/sw/rdb2rdf/wiki/Initial_Round_of_Presentations)

From Relational Databases to the Semantic Web: New W3C Standards and Directions (videos): [http://www.vimeo.com/13998744,](http://www.vimeo.com/13998744) <http://www.vimeo.com/13984398>

Relational Database and the Semantic Web: [http://www.semanticuniverse.com/](http://www.semanticuniverse.com/blogs-relational-database-and-semantic-web.html) [blogs-relational-database-and-semantic-web.html](http://www.semanticuniverse.com/blogs-relational-database-and-semantic-web.html)  $\blacksquare$  My first mapping from RDB to RDF using R2RML:

[http://ivan-herman.name/2010/11/02/](http://ivan-herman.name/2010/11/02/my-first-mapping-from-rdb-to-rdf-using-r2rml/)

[my-first-mapping-from-rdb-to-rdf-using-r2rml/](http://ivan-herman.name/2010/11/02/my-first-mapping-from-rdb-to-rdf-using-r2rml/)

GEIST

#### [Outline](#page-1-0)

[Introduction](#page-2-0) [Previous lecture...](#page-2-0) [This lecture](#page-11-0)

[Getting it](#page-13-0) [Linked Data](#page-15-0) Project [Converting data](#page-38-0) into RDF

<span id="page-50-0"></span>[Querying it](#page-51-0) [Querying triples](#page-51-0) [SPARQL by](#page-66-0) examples [Exercises](#page-101-0) [Storing it](#page-115-0) [RDF/S Tools](#page-121-0) [The End](#page-129-0)

## **Outline**

### **[Introduction](#page-2-0)**

### 2 [Getting it](#page-13-0)

## 3 [Querying it](#page-51-0)

- **[Querying triples](#page-51-0)**
- [SPARQL by examples](#page-66-0)
- **[Exercises](#page-101-0)**

### 4 [Storing it](#page-115-0)

5 [RDF/S Tools](#page-121-0)

### 6 [The End](#page-129-0)

GEIST

#### [Outline](#page-1-0)

[Introduction](#page-2-0) [Previous lecture...](#page-2-0) [This lecture](#page-11-0)

[Getting it](#page-13-0) [Linked Data](#page-15-0) Project [Converting data](#page-38-0) into RDF [RDF and RDB](#page-42-0)

[Querying it](#page-51-0) [SPARQL by](#page-66-0) examples

[Exercises](#page-101-0)

[Storing it](#page-115-0)

<span id="page-51-0"></span>[RDF/S Tools](#page-121-0)

# **SPAROL**

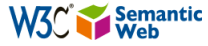

- W3C Recommendation: January 15<sup>th</sup>, 2008
- SPARQL queries RDF graphs  $\Box$  An RDF graph is a set of triples
- SPARQL can be used to express queries across diverse data sources, whether the data is stored natively as RDF or viewed as RDF via middleware

GEIST

#### [Outline](#page-1-0)

[Introduction](#page-2-0) [Previous lecture...](#page-2-0) [This lecture](#page-11-0)

[Getting it](#page-13-0) [Linked Data](#page-15-0) Project [Converting data](#page-38-0) into RDF [RDF and RDB](#page-42-0)

[Querying it](#page-51-0) [SPARQL by](#page-66-0) examples [Exercises](#page-101-0) [Storing it](#page-115-0) [RDF/S Tools](#page-121-0)

<span id="page-52-0"></span>[The End](#page-129-0)

F. Corno, L. Farinetti - Politecnico di Torino 5

GEIST (AGH-UST) [SemanticWeb - RDF/S](#page-0-0) 2014/2015 53 / 131

## Query language for triples

- SPARQL Protocol and RDF Query Language
- Designed by the W3C RDF Data Access Working Group.
- No inference.
- Matching graph patterns:
	- combination of triple patterns:
		- ?x agh:taughtBy ?y
	- $\blacksquare$  ?x, ?y variables

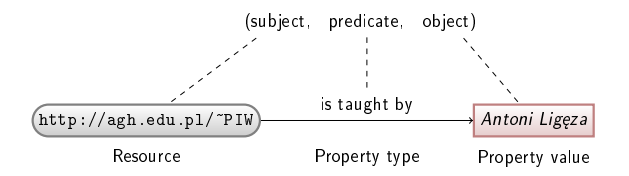

GEIST

#### [Outline](#page-1-0)

[Introduction](#page-2-0) [Previous lecture...](#page-2-0) [This lecture](#page-11-0)

[Getting it](#page-13-0) [Linked Data](#page-15-0) Project [Converting data](#page-38-0) into RDF [RDF and RDB](#page-42-0)

[Querying it](#page-51-0) [SPARQL by](#page-66-0) examples [Exercises](#page-101-0) [Storing it](#page-115-0)

<span id="page-53-0"></span>[RDF/S Tools](#page-121-0)

<span id="page-54-0"></span>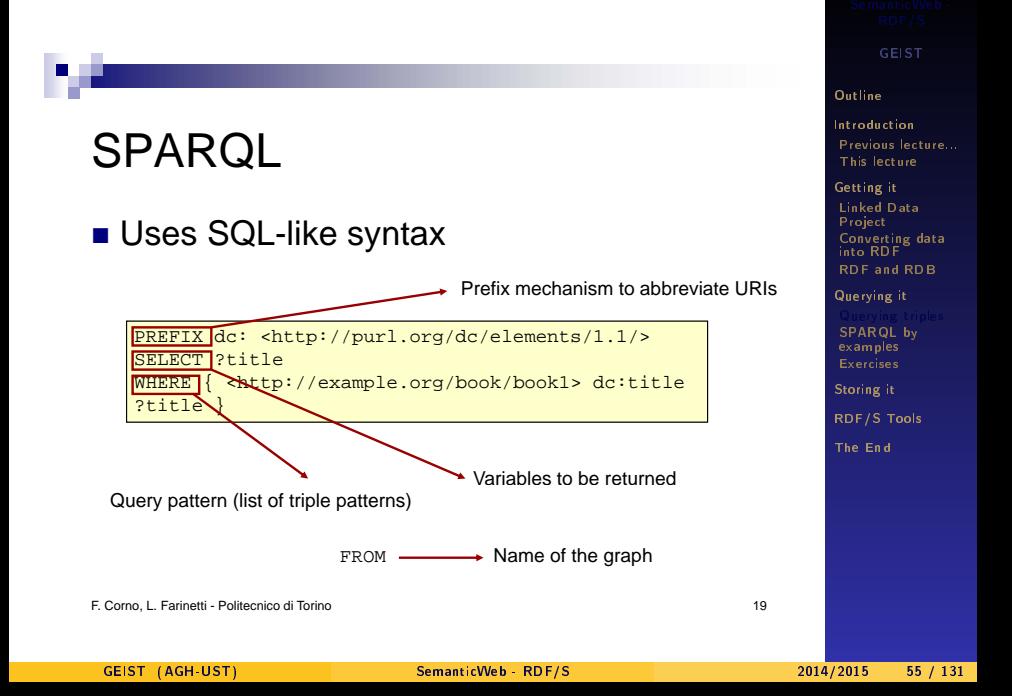

# **SELECT**

- **Nariables selection**
- **Variables:** ?string  $\frac{2x}{3}$

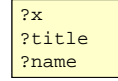

Syntax: SELECT  $var_1, ..., var_n$ 

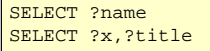

F. Corno, L. Farinetti - Politecnico di Torino 20

GEIST

#### [Outline](#page-1-0)

[Introduction](#page-2-0) [Previous lecture...](#page-2-0) [This lecture](#page-11-0)

[Getting it](#page-13-0) [Linked Data](#page-15-0) Project [Converting data](#page-38-0) into RDF [RDF and RDB](#page-42-0)

[Querying it](#page-51-0) [SPARQL by](#page-66-0) examples [Exercises](#page-101-0)

[Storing it](#page-115-0)

<span id="page-55-0"></span>[RDF/S Tools](#page-121-0)

# **WHERE**

- Graph patterns to match
- Set of triples
	- { (subject predicate object .)\* }
- $\blacksquare$  Subject: URI, QName, Blank node, Literal, Variable
- Predicate: URI, QName, Blank node, Variable
- Object: URI, QName, Blank node, Literal, Variable

GEIST

#### [Outline](#page-1-0)

[Introduction](#page-2-0) [Previous lecture...](#page-2-0) [This lecture](#page-11-0)

[Getting it](#page-13-0) [Linked Data](#page-15-0) Project [Converting data](#page-38-0) into RDF [RDF and RDB](#page-42-0)

[Querying it](#page-51-0) [SPARQL by](#page-66-0) examples [Exercises](#page-101-0) [Storing it](#page-115-0) [RDF/S Tools](#page-121-0)

<span id="page-56-0"></span>[The End](#page-129-0)

# Graph patterns

- **The pattern contains** unbound symbols
- By binding the symbols (if possible), subgraphs of the RDF graph are selected
- If there is such a selection, the query returns the bound resources

GEIST

#### [Outline](#page-1-0)

[Introduction](#page-2-0) [Previous lecture...](#page-2-0) [This lecture](#page-11-0)

[Getting it](#page-13-0) [Linked Data](#page-15-0) Project [Converting data](#page-38-0) into RDF [RDF and RDB](#page-42-0)

[Querying it](#page-51-0) [SPARQL by](#page-66-0) examples [Exercises](#page-101-0)

[Storing it](#page-115-0)

[RDF/S Tools](#page-121-0)

[The End](#page-129-0)

<span id="page-57-0"></span>

<span id="page-58-0"></span>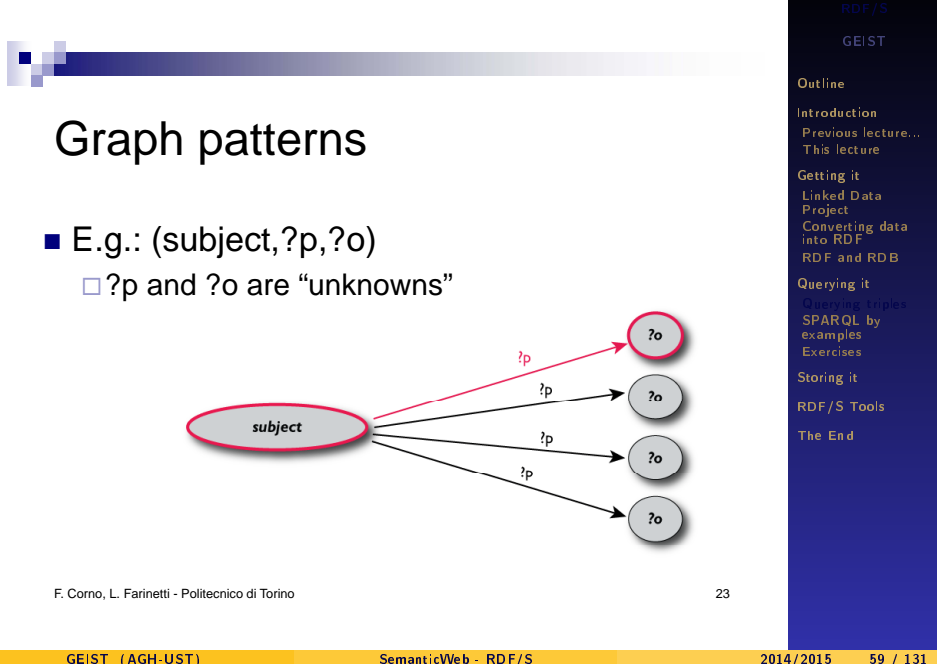

# Graph patterns

WHERE {subject ?p ?o}

- $\blacksquare$  The triplets in WHERE define the graph pattern, with ?p and ?o "unbound" symbols
- $\blacksquare$  The query returns a list of matching p,o pairs

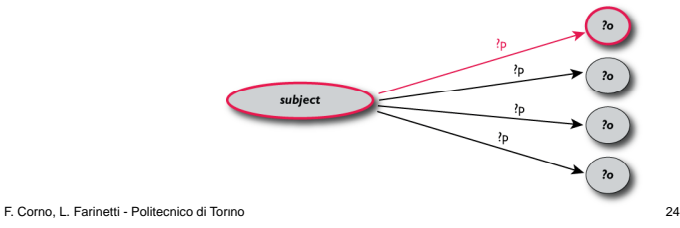

GEIST

#### [Outline](#page-1-0)

[Introduction](#page-2-0) [Previous lecture...](#page-2-0) [This lecture](#page-11-0)

[Getting it](#page-13-0) [Linked Data](#page-15-0) Project [Converting data](#page-38-0) into RDF [RDF and RDB](#page-42-0)

<span id="page-59-0"></span>[Querying it](#page-51-0) [SPARQL by](#page-66-0) examples [Exercises](#page-101-0) [Storing it](#page-115-0) [RDF/S Tools](#page-121-0)

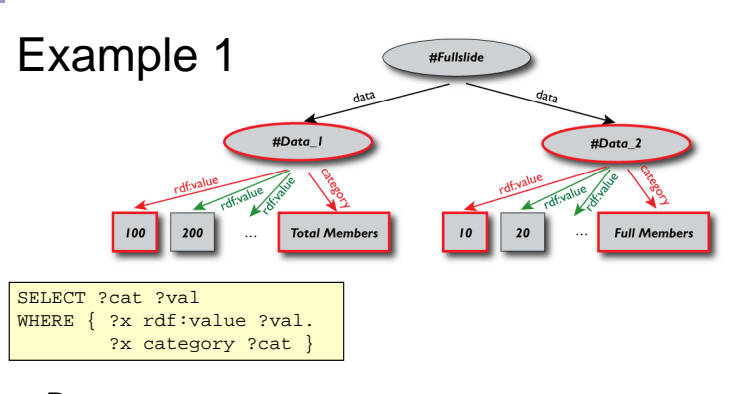

### Returns:

[["Total Members",100],["Total Members",200],…, ["Full Members",10],…]

F. Corno, L. Farinetti - Politecnico di Torino 25

<span id="page-60-0"></span>

GEIST

[Outline](#page-1-0) [Introduction](#page-2-0) [Previous lecture...](#page-2-0) [This lecture](#page-11-0) [Getting it](#page-13-0) [Linked Data](#page-15-0) Project [Converting data](#page-38-0) into RDF [RDF and RDB](#page-42-0) [Querying it](#page-51-0) [SPARQL by](#page-66-0) examples [Storing it](#page-115-0) [RDF/S Tools](#page-121-0) [The End](#page-129-0)

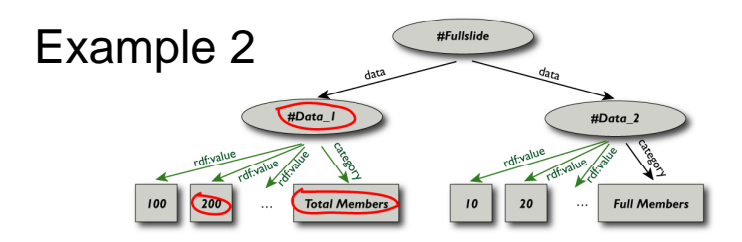

SELECT ?cat ?val WHERE { ?x rdf:value ?val. ?x category ?cat.  $FILTER(?val>=200).$ 

### Returns:

[["Total Members", 200],...]

F. Corno, L. Farinetti - Politecnico di Torino 26

<span id="page-61-0"></span>

GEIST

#### [Outline](#page-1-0)

[Introduction](#page-2-0) [Previous lecture...](#page-2-0) [This lecture](#page-11-0)

[Getting it](#page-13-0) [Linked Data](#page-15-0) Project [Converting data](#page-38-0) into RDF [RDF and RDB](#page-42-0)

[Querying it](#page-51-0) [SPARQL by](#page-66-0) examples [Exercises](#page-101-0) [Storing it](#page-115-0)

[RDF/S Tools](#page-121-0)

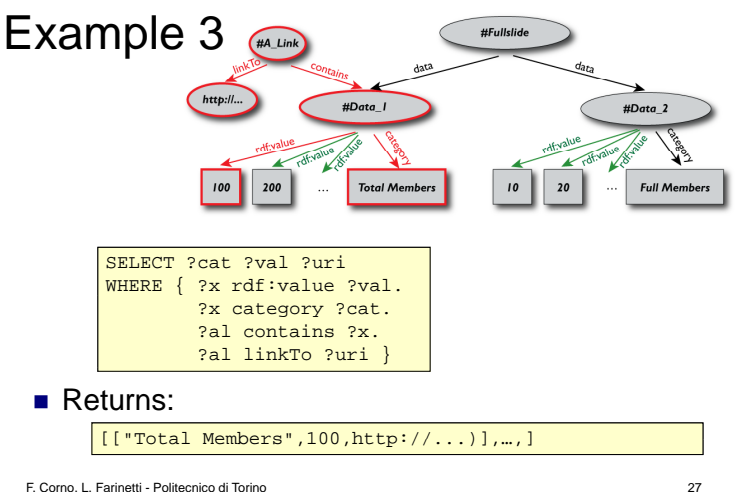

GEIST

#### [Outline](#page-1-0)

[Introduction](#page-2-0) [Previous lecture...](#page-2-0) [This lecture](#page-11-0)

[Getting it](#page-13-0) [Linked Data](#page-15-0) Project [Converting data](#page-38-0) into RDF [RDF and RDB](#page-42-0)

### [Querying it](#page-51-0) examples [Exercises](#page-101-0) [Storing it](#page-115-0) [RDF/S Tools](#page-121-0)

<span id="page-62-0"></span>

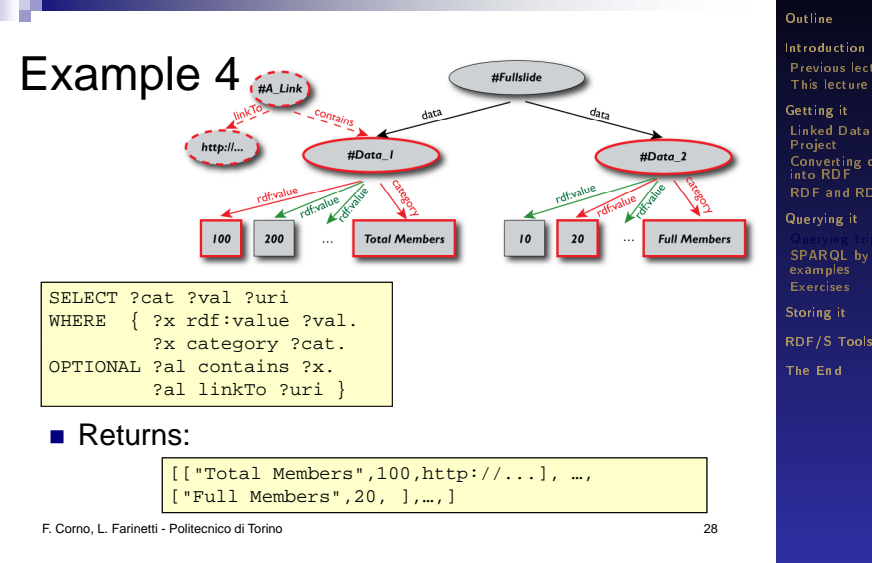

GEIST

#### [Outline](#page-1-0)

[Introduction](#page-2-0) [Previous lecture...](#page-2-0) [This lecture](#page-11-0)

[Getting it](#page-13-0) [Linked Data](#page-15-0) Project [Converting data](#page-38-0) into RDF [RDF and RDB](#page-42-0)

[Querying it](#page-51-0) [SPARQL by](#page-66-0) examples [Storing it](#page-115-0)

<span id="page-63-0"></span>

# Other SPARQL Features

- **Limit the number of returned results**
- Remove duplicates, sort them,...
- $\blacksquare$  Specify several data sources (via URI-s) within the query (essentially, a merge)
- Construct a graph combining a separate pattern and the query results
- $\blacksquare$  Use datatypes and/or language tags when matching a pattern

GEIST

#### [Outline](#page-1-0)

[Introduction](#page-2-0) [Previous lecture...](#page-2-0) [This lecture](#page-11-0)

[Getting it](#page-13-0) [Linked Data](#page-15-0) Project [Converting data](#page-38-0) into RDF [RDF and RDB](#page-42-0)

[Querying it](#page-51-0) [SPARQL by](#page-66-0) examples [Exercises](#page-101-0) [Storing it](#page-115-0) [RDF/S Tools](#page-121-0)

<span id="page-64-0"></span>[The End](#page-129-0)

# SPARQL use in practice

- $\blacksquare$  Locally, i.e., bound to a programming environments like Jena
	- $\Box$  Jena is a Java framework for building Semantic Web applications; provides an environment for RDF, RDFS and OWL, SPARQL and includes a rule-based inference engine
- Remotely, e.g., over the network or into a database

GEIST

#### [Outline](#page-1-0)

[Introduction](#page-2-0) [Previous lecture...](#page-2-0) [This lecture](#page-11-0)

[Getting it](#page-13-0) [Linked Data](#page-15-0) Project [Converting data](#page-38-0) into RDF [RDF and RDB](#page-42-0)

[Querying it](#page-51-0) [SPARQL by](#page-66-0) examples [Exercises](#page-101-0) [Storing it](#page-115-0) [RDF/S Tools](#page-121-0)

<span id="page-65-0"></span>[The End](#page-129-0)

## **Outline**

### 1 [Introduction](#page-2-0)

- [Previous lecture...](#page-2-0)
- **[This lecture](#page-11-0)**

## 2 [Getting it](#page-13-0)

- **[Linked Data Project](#page-15-0)**
- [Converting data into RDF](#page-38-0)
- [RDF and RDB](#page-42-0)

### 3 [Querying it](#page-51-0)

- **[Querying triples](#page-51-0)**
- [SPARQL by examples](#page-66-0)
- **[Exercises](#page-101-0)**
- 4 [Storing it](#page-115-0)
- **5** [RDF/S Tools](#page-121-0)
- 6 [The End](#page-129-0)

GEIST

#### [Outline](#page-1-0)

[Introduction](#page-2-0) [Previous lecture...](#page-2-0) [This lecture](#page-11-0)

[Getting it](#page-13-0) [Linked Data](#page-15-0) Project [Converting data](#page-38-0) into RDF [RDF and RDB](#page-42-0)

<span id="page-66-0"></span>[Querying it](#page-51-0) [Querying triples](#page-51-0) [Exercises](#page-101-0) [Storing it](#page-115-0) [RDF/S Tools](#page-121-0)

# SPARQL query structure

A SPARQL query includes, in order

- □Prefix declarations, for abbreviating URIs
- $\Box A$  result clause, identifying what information to return from the query
- $\Box$  The query pattern, specifying what to query for in the underlying dataset
- Query modifiers: slicing, ordering, and otherwise rearranging query results

GEIST

#### [Outline](#page-1-0)

[Introduction](#page-2-0) [Previous lecture...](#page-2-0) [This lecture](#page-11-0)

[Getting it](#page-13-0) [Linked Data](#page-15-0) Project [Converting data](#page-38-0) into RDF [RDF and RDB](#page-42-0)

<span id="page-67-0"></span>[Querying it](#page-51-0) [Querying triples](#page-51-0) [Storing it](#page-115-0) [RDF/S Tools](#page-121-0) [The End](#page-129-0)

# SPARQL query structure

## A SPARQL query includes, in order

# prefix declarations PREFIX foo: <http://example.com/resources/> ... # result clause SELECT ... # query pattern WHERE { ... } # query modifiers ORDER BY ...

GEIST

#### [Outline](#page-1-0)

[Introduction](#page-2-0) [Previous lecture...](#page-2-0) [This lecture](#page-11-0)

[Getting it](#page-13-0) [Linked Data](#page-15-0) Project [Converting data](#page-38-0) into RDF [RDF and RDB](#page-42-0)

[Querying it](#page-51-0) [Querying triples](#page-51-0) [Storing it](#page-115-0) [RDF/S Tools](#page-121-0)

[The End](#page-129-0)

<span id="page-68-0"></span>

# Dataset: Friend of a Friend (FOAF)

- FOAF is a standard RDF vocabulary for describing people and relationships
- $\blacksquare$  Tim Berners-Lee's FOAF information available at http://www.w3.org/People/Berners-Lee/card

```
@prefix card: <http://www.w3.org/People/Berners-Lee/card#> .
@prefix foaf: <http://xmlns.com/foaf/0.1/> .
card:i foaf:name "Timothy Berners-Lee" .
<http://bblfish.net/people/henry/card#me> 
foaf:name "Henry Story" .
<http://www.cambridgesemantics.com/people/about/lee> 
foaf:name "Lee Feigenbaum" .
card:amy foaf:name "Amy van der Hiel" .
...
```
F. Corno, L. Farinetti - Politecnico di Torino 74

[Outline](#page-1-0) [Introduction](#page-2-0) [Previous lecture...](#page-2-0) [This lecture](#page-11-0) [Getting it](#page-13-0) [Linked Data](#page-15-0) Project [Converting data](#page-38-0) into RDF [RDF and RDB](#page-42-0) [Querying it](#page-51-0) [Querying triples](#page-51-0)

<span id="page-69-0"></span>[Storing it](#page-115-0) [RDF/S Tools](#page-121-0) [The End](#page-129-0)

# Example 1 – simple triple pattern

- In the graph http://www.w3.org/People/Berners-Lee/card, find all subjects (?person) and objects (?name) linked with the foaf:name predicate.
- Then return all the values of ?name.
- $\blacksquare$  In other words, find all names mentioned in Tim Berners-Lee's FOAF file

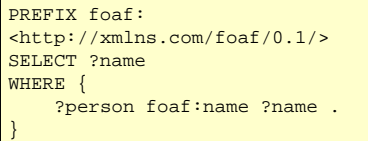

F. Corno, L. Farinetti - Politecnico di Torino 75

GEIST

#### [Outline](#page-1-0)

[Introduction](#page-2-0) [Previous lecture...](#page-2-0) [This lecture](#page-11-0)

[Getting it](#page-13-0) [Linked Data](#page-15-0) Project [Converting data](#page-38-0) into RDF [RDF and RDB](#page-42-0)

<span id="page-70-0"></span>[Querying it](#page-51-0) [Querying triples](#page-51-0) [Storing it](#page-115-0) [RDF/S Tools](#page-121-0) [The End](#page-129-0)

# SPARQL endpoints

- Accept queries and returns results via HTTP
	- $\Box$  Generic endpoints queries any Web-accessible RDF data
	- $\Box$  Specific endpoints are hardwired to query against particular datasets
- The results of SPARQL queries can be returned in a variety of formats:
	- $\Box$  XML, JSON, RDF, HTML
	- □ JSON (JavaScript Object Notation): lightweight computer data interchange format; text-based, human-readable format for representing simple data structures and associative arrays

GEIST

#### [Outline](#page-1-0)

[Introduction](#page-2-0) [Previous lecture...](#page-2-0) [This lecture](#page-11-0)

[Getting it](#page-13-0) [Linked Data](#page-15-0) Project [Converting data](#page-38-0) into RDF [RDF and RDB](#page-42-0)

<span id="page-71-0"></span>[Querying it](#page-51-0) [Querying triples](#page-51-0) [Storing it](#page-115-0) [RDF/S Tools](#page-121-0) [The End](#page-129-0)
# SPARQL endpoints

- This query is for an arbitrary bit of RDF data (Tim Berners-Lee's FOAF file)
- $\equiv$  => generic endpoint to run it
- $\blacksquare$  Possible choices
	- □ SPARQLer General purpose processor sparql.org
		- http://sparql.org/sparql.html
	- □ OpenLink's Virtuoso (Make sure to choose "Retrieve remote RDF data for all missing source graphs")
		- http://bbc openlinksw com/sparql/ http://bbc.openlinksw.com/sparql/
	- □ Redland's Rasgal
		- http://librdf.org/rasqal/

GEIST

#### [Outline](#page-1-0)

[Introduction](#page-2-0) [Previous lecture...](#page-2-0) [This lecture](#page-11-0)

[Getting it](#page-13-0) [Linked Data](#page-15-0) Project [Converting data](#page-38-0) into RDF [RDF and RDB](#page-42-0)

[Querying it](#page-51-0) [Querying triples](#page-51-0) [Storing it](#page-115-0) [RDF/S Tools](#page-121-0) [The End](#page-129-0)

<span id="page-72-0"></span>

#### [Querying it](#page-73-0) [SPARQL by examples](#page-73-0)

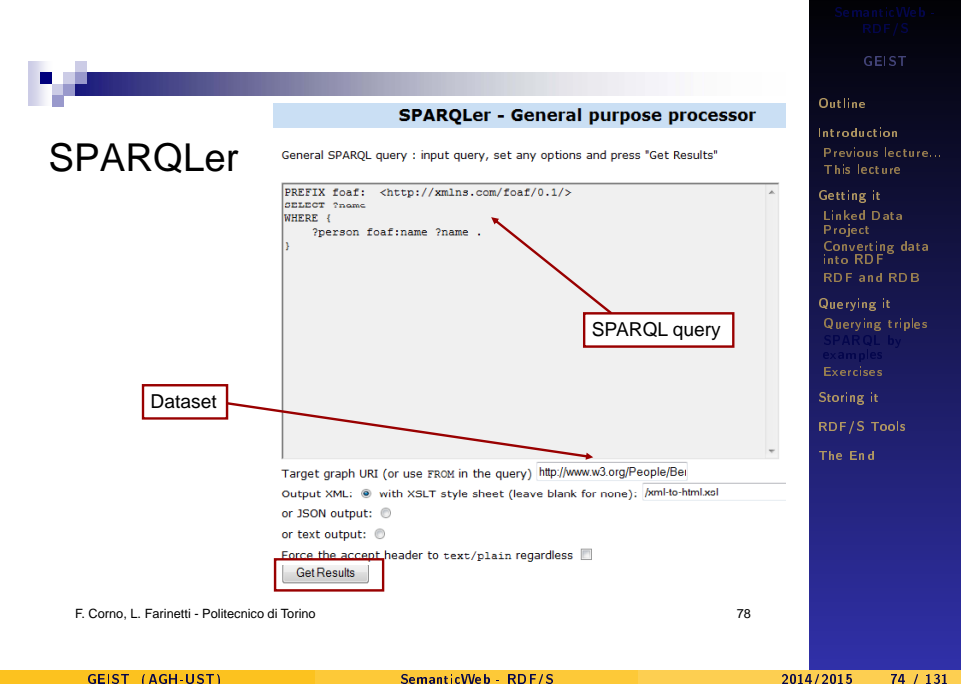

<span id="page-73-0"></span>

GEIST

#### [Outline](#page-1-0)

[Introduction](#page-2-0) [Previous lecture...](#page-2-0) [This lecture](#page-11-0)

[Getting it](#page-13-0) [Linked Data](#page-15-0) Project [Converting data](#page-38-0) into RDF [RDF and RDB](#page-42-0)

<span id="page-74-0"></span>[Querying it](#page-51-0) [Querying triples](#page-51-0) [Storing it](#page-115-0) [RDF/S Tools](#page-121-0) [The End](#page-129-0)

## OpenLink's Virtuoso

### OpenLink Virtuoso SPARQL Query

This query page is designed to help you test OpenLink Virtuoso SPARQL protocol endpoint. Consult the Virtuoso Wiki page describing the service or the Online Virtuoso Documentation section RDF Database and SPARQL.

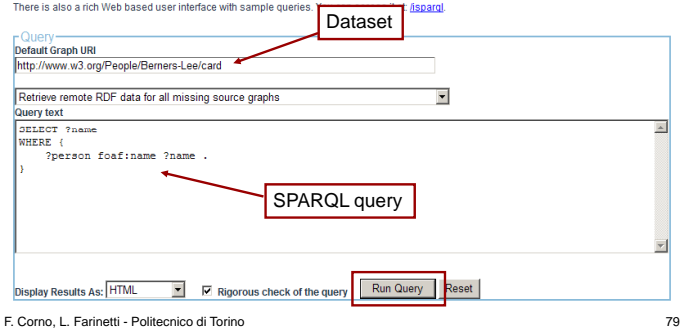

## Example 1 - simple triple pattern

PREFIX foaf: <http://xmlns.com/foaf/0.1/> SELECT ?name WHERE { ?person foaf:name ?name . }

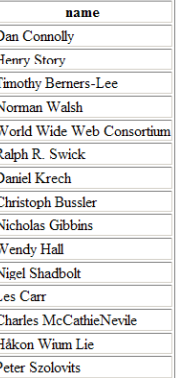

GEIST

#### [Outline](#page-1-0)

[Introduction](#page-2-0) [Previous lecture...](#page-2-0) [This lecture](#page-11-0)

[Getting it](#page-13-0) [Linked Data](#page-15-0) Project [Converting data](#page-38-0) into RDF [RDF and RDB](#page-42-0)

[Querying it](#page-51-0) [Querying triples](#page-51-0) [Storing it](#page-115-0) [RDF/S Tools](#page-121-0) [The End](#page-129-0)

F. Corno, L. Farinetti - Politecnico di Torino 80

<span id="page-75-0"></span>

 $\begin{array}{c} \n 1 \\
 1 \\
 0\n \end{array}$ 

### Example  $2$  – multiple triple pattern

- Find all people in Tim Berners-Lee's FOAF file that have names and email addresses
- Return each person's URI, name, and email address
- $\blacksquare$  Multiple triple patterns retrieve multiple properties about a particular resource
- $\blacksquare$  SELECT  $*$  selects all variables mentioned in the query

```
PREFIX foaf: 
                        <http://xmlns.com/foaf/0.1/>
                        SELECT *
                        WHERE {
                            ?person foaf:name ?name .
E. Corno, L. Farinetti - Politecnico di Torino \sqrt{2} 81
                            ?person foaf:mbox ?email .
                        }
```
GEIST

#### [Outline](#page-1-0)

[Introduction](#page-2-0) [Previous lecture...](#page-2-0) [This lecture](#page-11-0)

[Getting it](#page-13-0) [Linked Data](#page-15-0) Project [Converting data](#page-38-0) into RDF [RDF and RDB](#page-42-0)

<span id="page-76-0"></span>[Querying it](#page-51-0) [Querying triples](#page-51-0) [Storing it](#page-115-0) [RDF/S Tools](#page-121-0) [The End](#page-129-0)

### Example 2 - multiple triple pattern

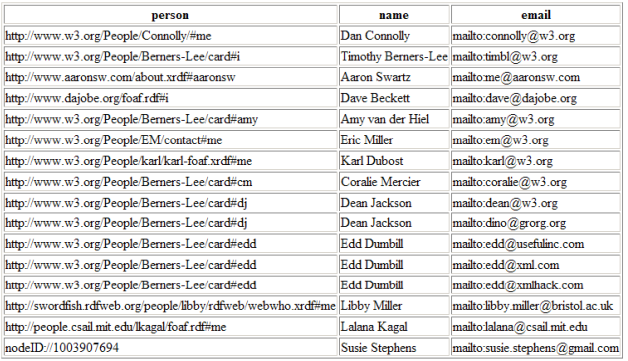

GEIST

#### [Outline](#page-1-0)

[Introduction](#page-2-0) [Previous lecture...](#page-2-0) [This lecture](#page-11-0)

[Getting it](#page-13-0) [Linked Data](#page-15-0) Project [Converting data](#page-38-0) into RDF [RDF and RDB](#page-42-0)

<span id="page-77-0"></span>[Querying it](#page-51-0) [Querying triples](#page-51-0) [Storing it](#page-115-0) [RDF/S Tools](#page-121-0) [The End](#page-129-0)

### Example  $3$  – traversing a graph

### $\blacksquare$  Find the homepage of anyone known by Tim Berners-Lee

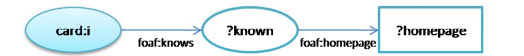

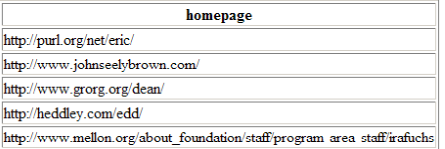

F. Corno, L. Farinetti - Politecnico di Torino 83

GEIST

#### [Outline](#page-1-0)

[Introduction](#page-2-0) [Previous lecture...](#page-2-0) [This lecture](#page-11-0)

[Getting it](#page-13-0) [Linked Data](#page-15-0) Project [Converting data](#page-38-0) into RDF [RDF and RDB](#page-42-0)

[Querying it](#page-51-0) [Querying triples](#page-51-0) [Exercises](#page-101-0) [Storing it](#page-115-0) [RDF/S Tools](#page-121-0) [The End](#page-129-0)

<span id="page-78-0"></span>

### Example 3 – traversing a graph

```
PREFIX foaf: <http://xmlns.com/foaf/0.1/>
PREFIX card: <http://www.w3.org/People/Berners-Lee/card#>
SELECT ?homepage
FROM <http://www.w3.org/People/Berners-Lee/card>
WHERE {
    card:i foaf:knows ?known .
    ?known foaf:homepage ?homepage .
}
```
- $\blacksquare$  The FROM keyword specifies the target graph in the query
- By using ?known as an object of one triple and the subject of another, it is possible to traverse multiple links in the graph

F. Corno, L. Farinetti - Politecnico di Torino 84

<span id="page-79-0"></span>

[Storing it](#page-115-0) [RDF/S Tools](#page-121-0) [The End](#page-129-0)

GEIST

[Outline](#page-1-0) [Introduction](#page-2-0) [Previous lecture...](#page-2-0) [This lecture](#page-11-0) [Getting it](#page-13-0) [Linked Data](#page-15-0) Project [Converting data](#page-38-0) into RDF [RDF and RDB](#page-42-0) [Querying it](#page-51-0) [Querying triples](#page-51-0)

## Example  $4$  – exploring DBPedia

### ■ Find 15 example concepts in the DBPedia dataset

SELECT DISTINCT ?concept WHERE { ?s a ?concept . LIMIT 15

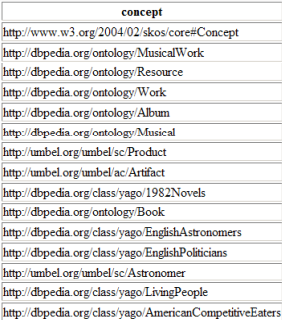

GEIST

#### [Outline](#page-1-0)

[Introduction](#page-2-0) [Previous lecture...](#page-2-0) [This lecture](#page-11-0)

[Getting it](#page-13-0) [Linked Data](#page-15-0) Project [Converting data](#page-38-0) into RDF [RDF and RDB](#page-42-0)

[Querying it](#page-51-0) [Querying triples](#page-51-0) [Storing it](#page-115-0) [RDF/S Tools](#page-121-0) [The End](#page-129-0)

<span id="page-80-0"></span>

## Example  $4$  – exploring DBPedia

 $\blacksquare$  LIMIT is a solution modifier that limits the number of rows returned from a query

### $\blacksquare$  SPARQL has two other solution modifiers

- $\Box$  ORDER BY for sorting query solutions on the value of one or more variables
- □ OFFSET, used in conjunction with LIMIT and ORDER BY to take a slice of a sorted solution set (e.g. for paging)
- $\blacksquare$  The SPARQL keyword a is a shortcut for the common predicate rdf:type (class of a resource)
- **The DISTINCT modifier eliminates duplicate** rows from the query results

F. Corno, L. Farinetti - Politecnico di Torino 87

GEIST

#### [Outline](#page-1-0)

[Introduction](#page-2-0) [Previous lecture...](#page-2-0) [This lecture](#page-11-0)

[Getting it](#page-13-0) [Linked Data](#page-15-0) Project [Converting data](#page-38-0) into RDF [RDF and RDB](#page-42-0)

<span id="page-81-0"></span>[Querying it](#page-51-0) [Querying triples](#page-51-0) [Exercises](#page-101-0) [Storing it](#page-115-0) [RDF/S Tools](#page-121-0) [The End](#page-129-0)

### Example  $5 -$  basic SPARQL filters

 $\blacksquare$  Find all landlocked countries with a population greater than 15 million

```
PREFIX rdfs: <http://www.w3.org/2000/01/rdf-schema#>
PREFIX type: <http://dbpedia.org/class/yago/>
PREFIX prop: <http://dbpedia.org/property/>
SELECT ?country_name ?population
WHERE {
    ?country a type:LandlockedCountries ;
             rdfs:label ?country_name ;
             prop: populationEstimate ? population .
    FILTER (?population > 15000000) .
}
```
- **FILTER constraints use boolean conditions to filter out** unwanted query results
- $\blacksquare$  A semicolon (;) can be used to separate two triple patterns that share the same subject

F. Corno, L. Farinetti - Politecnico di Torino 88

<span id="page-82-0"></span>

GEIST

[Outline](#page-1-0) [Introduction](#page-2-0) [Previous lecture...](#page-2-0) [This lecture](#page-11-0) [Getting it](#page-13-0) [Linked Data](#page-15-0) Project [Converting data](#page-38-0) into RDF [RDF and RDB](#page-42-0) [Querying it](#page-51-0) [Querying triples](#page-51-0)

[Storing it](#page-115-0) [RDF/S Tools](#page-121-0) [The End](#page-129-0)

## SPARQL filters

- Conditions on literal values
- Syntax

FILTER expression

■ Examples

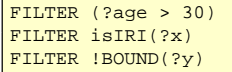

F. Corno, L. Farinetti - Politecnico di Torino 89

<span id="page-83-0"></span>

GEIST

#### [Outline](#page-1-0)

[Introduction](#page-2-0) [Previous lecture...](#page-2-0) [This lecture](#page-11-0)

[Getting it](#page-13-0) [Linked Data](#page-15-0) Project [Converting data](#page-38-0) into RDF [RDF and RDB](#page-42-0)

[Querying it](#page-51-0) [Querying triples](#page-51-0) [Storing it](#page-115-0) [RDF/S Tools](#page-121-0) [The End](#page-129-0)

## SPARQL filters

- $\blacksquare$  BOUND(var)
	- $\Box$  true if var is bound in query answer
	- $\Box$  false, otherwise
	- $\Box$  ! BOUND (var) enables negation-as-failure

### ■ Testing types

- $\Box$  isIRI(A): A is an "Internationalized Resource Identifier"
- $\Box$  is BLANK(A): A is a blank node
- $\Box$  isLITERAL(A): A is a literal

GEIST

#### [Outline](#page-1-0)

[Introduction](#page-2-0) [Previous lecture...](#page-2-0) [This lecture](#page-11-0)

[Getting it](#page-13-0) [Linked Data](#page-15-0) Project [Converting data](#page-38-0) into RDF [RDF and RDB](#page-42-0)

<span id="page-84-0"></span>[Querying it](#page-51-0) [Querying triples](#page-51-0) [Exercises](#page-101-0) [Storing it](#page-115-0) [RDF/S Tools](#page-121-0) [The End](#page-129-0)

## SPARQL filters

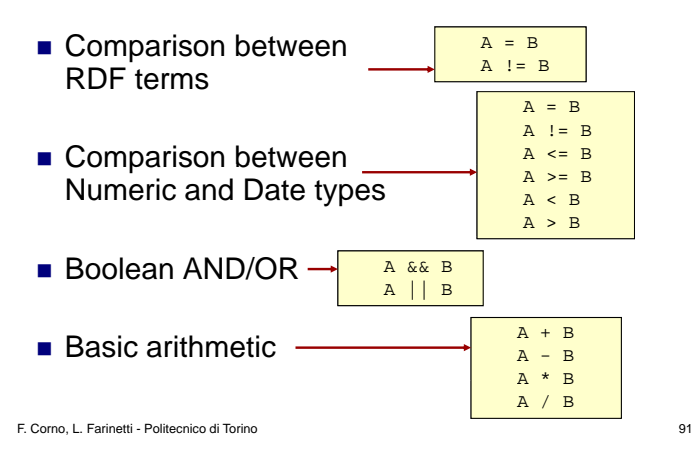

GEIST

#### [Outline](#page-1-0)

[Introduction](#page-2-0) [Previous lecture...](#page-2-0) [This lecture](#page-11-0)

[Getting it](#page-13-0) [Linked Data](#page-15-0) Project [Converting data](#page-38-0) into RDF [RDF and RDB](#page-42-0)

<span id="page-85-0"></span>[Querying it](#page-51-0) [Querying triples](#page-51-0) [Storing it](#page-115-0) [RDF/S Tools](#page-121-0) [The End](#page-129-0)

### Example  $5$  – basic SPARQL filters

- **Note all the translated** duplicates in the results
- **How can we deal with** that?

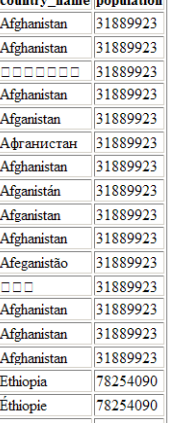

**Carlos** 

GEIST

#### [Outline](#page-1-0)

[Introduction](#page-2-0) [Previous lecture...](#page-2-0) [This lecture](#page-11-0)

[Getting it](#page-13-0) [Linked Data](#page-15-0) Project [Converting data](#page-38-0) into RDF [RDF and RDB](#page-42-0)

[Querying it](#page-51-0) [Querying triples](#page-51-0) [Exercises](#page-101-0) [Storing it](#page-115-0) [RDF/S Tools](#page-121-0) [The End](#page-129-0)

<span id="page-86-0"></span>

### Example 6 – SPARQL filters

**Find me all landlocked countries with a** population greater than 15 million (revisited), with the highest population country first

```
PREFIX type: <http://dbpedia.org/class/yago/>
PREFIX prop: <http://dbpedia.org/property/>
SELECT ?country_name ?population
WHERE {
    ?country a type:LandlockedCountries ;
             rdfs:label ?country_name ;
             prop:populationEstimate ?population .
    FILTER (? population > 15000000 & &
            langMatches(lang(?country_name), "EN")) .
  } ORDER BY DESC(?population)
```
#### [Outline](#page-1-0)

[Introduction](#page-2-0) [Previous lecture...](#page-2-0) [This lecture](#page-11-0)

[Getting it](#page-13-0) [Linked Data](#page-15-0) Project [Converting data](#page-38-0) into RDF [RDF and RDB](#page-42-0)

[Querying it](#page-51-0) [Querying triples](#page-51-0) [Storing it](#page-115-0) [RDF/S Tools](#page-121-0) [The End](#page-129-0)

<span id="page-87-0"></span>

### Example 6 – SPARQL filters

 $\blacksquare$  lang extracts a literal's language tag, if any

 $\blacksquare$  lang Matches matches a language tag against a language range

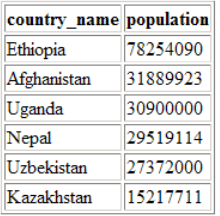

GEIST

#### [Outline](#page-1-0)

[Introduction](#page-2-0) [Previous lecture...](#page-2-0) [This lecture](#page-11-0)

[Getting it](#page-13-0) [Linked Data](#page-15-0) Project [Converting data](#page-38-0) into RDF [RDF and RDB](#page-42-0)

[Querying it](#page-51-0) [Querying triples](#page-51-0) [Storing it](#page-115-0) [RDF/S Tools](#page-121-0) [The End](#page-129-0)

<span id="page-88-0"></span>

### Dataset: Jamendo

■ Jamendo is a community collection of music all freely licensed under Creative Commons licenses

 $\Box$  http://www.jamendo.com/it/

- **DBTune.org hosts a queryable RDF version of** information about Jamendo's music collection
	- $\Box$  Data on thousands of artists, tens of thousands of albums, and nearly 100,000 tracks

http://dbtune.org/

<span id="page-89-0"></span>

GEIST

#### [Outline](#page-1-0)

[Introduction](#page-2-0) [Previous lecture...](#page-2-0) [This lecture](#page-11-0)

[Getting it](#page-13-0) [Linked Data](#page-15-0) Project [Converting data](#page-38-0) into RDF [RDF and RDB](#page-42-0)

[Querying it](#page-51-0) [Querying triples](#page-51-0) [Storing it](#page-115-0) [RDF/S Tools](#page-121-0) [The End](#page-129-0)

### Example  $7$  – the wrong way

 $\blacksquare$  Find all Jamendo artists along with their image, home page, and the location they're near

```
PREFIX mo: <http://purl.org/ontology/mo/>
PREFIX foaf: <http://xmlns.com/foaf/0.1/>
SELECT ?name ?img ?hp ?loc
WHERE { WHERE 
  ?a a mo:MusicArtist ;
     foaf:name ?name ;
     foaf:img ?img ;
     foaf:homepage ?hp ;
     foaf:based_near ?loc .
}
```
GEIST

#### [Outline](#page-1-0)

[Introduction](#page-2-0) [Previous lecture...](#page-2-0) [This lecture](#page-11-0)

[Getting it](#page-13-0) [Linked Data](#page-15-0) Project [Converting data](#page-38-0) into RDF [RDF and RDB](#page-42-0)

[Querying it](#page-51-0) [Querying triples](#page-51-0) [Storing it](#page-115-0) [RDF/S Tools](#page-121-0) [The End](#page-129-0)

<span id="page-90-0"></span>

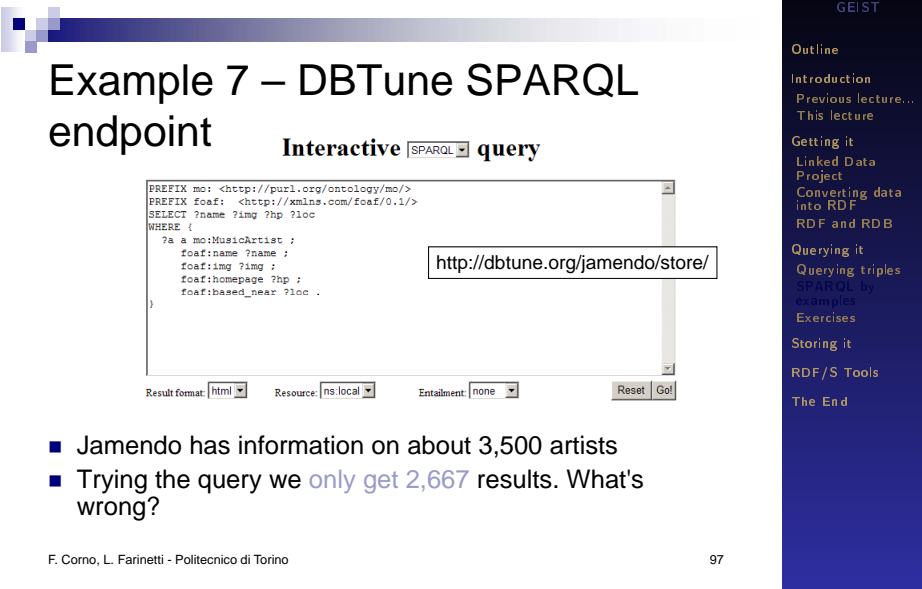

×

<span id="page-91-0"></span>GEIST (AGH-UST) [SemanticWeb - RDF/S](#page-0-0) 2014/2015 92 / 131

### Example  $7$  – the right way

- Not every artist has an image, homepage, or location!
- OPTIONAL tries to match a graph pattern, but doesn't fail the whole query if the optional match fails
- $\blacksquare$  If an OPTIONAL pattern fails to match for a particular solution, any variables in that pattern remain unbound (no value) for that solution

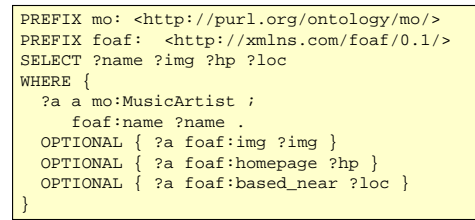

GEIST

#### [Outline](#page-1-0)

[Introduction](#page-2-0) [Previous lecture...](#page-2-0) [This lecture](#page-11-0)

[Getting it](#page-13-0) [Linked Data](#page-15-0) Project [Converting data](#page-38-0) into RDF [RDF and RDB](#page-42-0)

[Querying it](#page-51-0) [Querying triples](#page-51-0) [Storing it](#page-115-0) [RDF/S Tools](#page-121-0) [The End](#page-129-0)

<span id="page-92-0"></span>

## Dataset: GovTrack

- GovTrack provides SPARQL access to data on the U.S. Congress
- $\blacksquare$  Contains over 13,000,000 triples about legislators, bills, and votes

■ http://www.govtrack.us/

GEIST

#### [Outline](#page-1-0)

[Introduction](#page-2-0) [Previous lecture...](#page-2-0) [This lecture](#page-11-0)

[Getting it](#page-13-0) [Linked Data](#page-15-0) Project [Converting data](#page-38-0) into RDF [RDF and RDB](#page-42-0)

[Querying it](#page-51-0) [Querying triples](#page-51-0) [Exercises](#page-101-0) [Storing it](#page-115-0) [RDF/S Tools](#page-121-0) [The End](#page-129-0)

<span id="page-93-0"></span>

### Example  $8$  – querying alternatives

**Find Senate bills that either John McCain or Barack** Obama sponsored and the other cosponsored

```
PREFIX bill: <http://www.rdfabout.com/rdf/schema/usbill/>
PREFIX dc: <http://purl.org/dc/elements/1.1/>
PREFIX foaf: <http://xmlns.com/foaf/0.1/>
SELECT ?title ? sponsor ? status
WHERE { 
  { ?bill bill:sponsor ?mccain ; bill:cosponsor ?obama . }
      INITON
  { ?bill bill:sponsor ?obama ; bill:cosponsor ?mccain . }
    ?bill a bill:SenateBill ;
         bill:status ?status ;
         bill:sponsor ?sponsor ;
          dc:title ?title .
    ?obama foaf:name "Barack Obama" .
    ?mccain foaf:name "John McCain" .
}
```
#### [Outline](#page-1-0)

[Introduction](#page-2-0) [Previous lecture...](#page-2-0) [This lecture](#page-11-0)

[Getting it](#page-13-0) [Linked Data](#page-15-0) Project [Converting data](#page-38-0) into RDF [RDF and RDB](#page-42-0)

[Querying it](#page-51-0) [Querying triples](#page-51-0) [Storing it](#page-115-0) [RDF/S Tools](#page-121-0) [The End](#page-129-0)

<span id="page-94-0"></span>

### Example  $8 -$  GovTrack specific endpoint

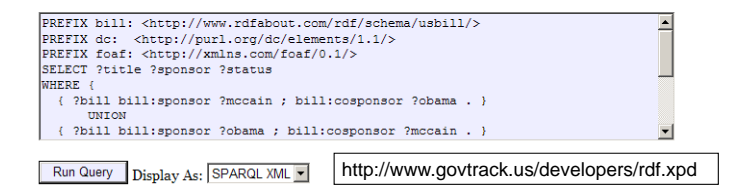

**The UNION keyword forms a disjunction of two graph** patterns: solutions to both sides of the UNION are included in the results included in the

F. Corno, L. Farinetti - Politecnico di Torino 101

<span id="page-95-0"></span>

[Outline](#page-1-0) [Introduction](#page-2-0) [Previous lecture...](#page-2-0) [This lecture](#page-11-0) [Getting it](#page-13-0) [Linked Data](#page-15-0) Project [Converting data](#page-38-0) into RDF [RDF and RDB](#page-42-0) [Querying it](#page-51-0) [Querying triples](#page-51-0)

[Storing it](#page-115-0) [RDF/S Tools](#page-121-0) [The End](#page-129-0)

### RDF datasets

- $\blacksquare$  All queries so far have been against a single graph
- In SPARQL this is known as the default graph
- RDF datasets are composed of a single default graph and zero or more named graphs, identified by a URI
- $\blacksquare$  Named graphs can be specified with one or more FROM NAMED clauses, or they can be hardwired into a particular SPARQL endpoint
- The SPARQL GRAPH keyword allows portions of a query to match against the named graphs in the RDF dataset
- Anything outside a GRAPH clause matches against the default graph

GEIST

#### [Outline](#page-1-0)

[Introduction](#page-2-0) [Previous lecture...](#page-2-0) [This lecture](#page-11-0)

[Getting it](#page-13-0) [Linked Data](#page-15-0) Project [Converting data](#page-38-0) into RDF [RDF and RDB](#page-42-0)

[Querying it](#page-51-0) [Querying triples](#page-51-0) [Storing it](#page-115-0) [RDF/S Tools](#page-121-0) [The End](#page-129-0)

<span id="page-96-0"></span>

### Dataset: semanticweb.org

- data.semanticweb.org hosts RDF data regarding workshops, schedules, and presenters for the International Semantic Web (ISWC) and European Semantic Web Conference (ESWC) series of events
- **Presents data via FOAF, SWRC, and iCal ontologies**
- $\blacksquare$  The data for each individual ISWC or ESWC event is stored in its own named graph
	- $\Box$  i.e., there is one named graph per conference event contained in this dataset
- http://data.semanticweb.org/

F. Corno, L. Farinetti - Politecnico di Torino 103

<span id="page-97-0"></span>

GEIST

#### [Outline](#page-1-0)

[Introduction](#page-2-0) [Previous lecture...](#page-2-0) [This lecture](#page-11-0)

[Getting it](#page-13-0) [Linked Data](#page-15-0) Project [Converting data](#page-38-0) into RDF [RDF and RDB](#page-42-0)

[Querying it](#page-51-0) [Querying triples](#page-51-0) [Storing it](#page-115-0) [RDF/S Tools](#page-121-0) [The End](#page-129-0)

### Example 9 – querying named graphs

 $\blacksquare$  Find people who have been involved with at least three ISWC or ESWC conference events

```
PREFIX foaf: <http://xmlns.com/foaf/0.1/>
SELECT DISTINCT ?person
WHERE {
    GRAPH ?g1 { ?person a foaf:Person }
    GRAPH ?g2 { ?person a foaf:Person }
    GRAPH ?g3 { ?person a foaf:Person }
    FILTER(?q1 != ?q2 & &  ?q1 != ?q3 & &  ?q2 != ?q3).
}
```
GEIST

#### [Outline](#page-1-0)

[Introduction](#page-2-0) [Previous lecture...](#page-2-0) [This lecture](#page-11-0)

[Getting it](#page-13-0) [Linked Data](#page-15-0) Project [Converting data](#page-38-0) into RDF [RDF and RDB](#page-42-0)

[Querying it](#page-51-0) [Querying triples](#page-51-0) [Storing it](#page-115-0) [RDF/S Tools](#page-121-0) [The End](#page-129-0)

<span id="page-98-0"></span>

### Example  $9$  – querying named graphs

- The GRAPH ?g construct allows a pattern to match against one of the named graphs in the RDF dataset
- $\blacksquare$  The URI of the matching graph is bound to ?g (or whatever variable was actually used) (or whatever variable was actually
- The FILTER assures that we're finding a person who occurs in three distinct graphs
- The Web interface used for this SPARQL query defines the foaf: prefix, which is why it is omitted here

GEIST

#### [Outline](#page-1-0)

[Introduction](#page-2-0) [Previous lecture...](#page-2-0) [This lecture](#page-11-0)

[Getting it](#page-13-0) [Linked Data](#page-15-0) Project [Converting data](#page-38-0) into RDF [RDF and RDB](#page-42-0)

<span id="page-99-0"></span>[Querying it](#page-51-0) [Querying triples](#page-51-0) [Storing it](#page-115-0) [RDF/S Tools](#page-121-0) [The End](#page-129-0)

### Data semanticweb org specific SPARQL endpoint

<span id="page-100-0"></span>http://data.semanticweb.org/snorql/

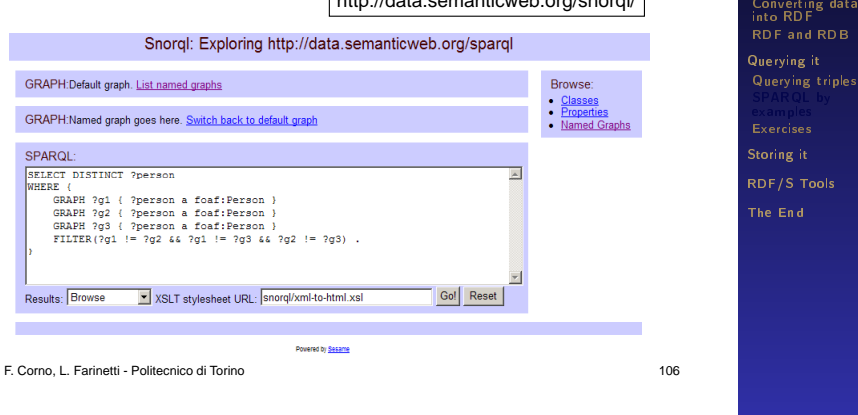

GEIST

[Outline](#page-1-0) [Introduction](#page-2-0) [Previous lecture...](#page-2-0) [This lecture](#page-11-0) [Getting it](#page-13-0) [Linked Data](#page-15-0) Project

GEIST

#### [Outline](#page-1-0)

[Introduction](#page-2-0) [Previous lecture...](#page-2-0) [This lecture](#page-11-0)

[Getting it](#page-13-0) [Linked Data](#page-15-0) Project [Converting data](#page-38-0) into RDF [RDF and RDB](#page-42-0)

[Querying it](#page-51-0) [Querying triples](#page-51-0) [SPARQL by](#page-66-0) examples

[Storing it](#page-115-0)

[RDF/S Tools](#page-121-0)

<span id="page-101-0"></span>[The End](#page-129-0)

### SPARQL exercise

### Exercises - RDF

```
@prefix : <http://example.org/data#>.
@prefix ont: <http://example.org/myOntology#> .
@prefix vcard: <http://www.w3.org/2001/vcard-rdf/3.0#> .
:john
 vcard:FN "John Smith" ;
 vcard:N [
   vcard:Given "John" ;
   vcard:Family "Smith" ] ;
 ont:hasAge 32 ;
 ont:marriedTo :mary .
:mary
 vcard:FN "Mary Smith" ;
 vcard:N [
   vcard:Given "Mary" ;
   vcard:Family "Smith" ] ;
  ont: has Age 29.
```
GEIST

#### [Outline](#page-1-0)

[Introduction](#page-2-0) [Previous lecture...](#page-2-0) [This lecture](#page-11-0)

[Getting it](#page-13-0) [Linked Data](#page-15-0) Project [Converting data](#page-38-0) into RDF [RDF and RDB](#page-42-0)

[Querying it](#page-51-0) [Querying triples](#page-51-0) [SPARQL by](#page-66-0) examples

[Storing it](#page-115-0)

[RDF/S Tools](#page-121-0)

[The End](#page-129-0)

<span id="page-102-0"></span>

### Return the full names of all people in the graph

PREFIX vCard: <http://www.w3.org/2001/vcardrdf/3.0#> SELECT ?fullName SELECT WHERE {?x vCard:FN ?fullName}

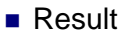

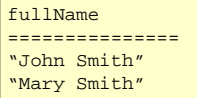

F. Corno, L. Farinetti - Politecnico di Torino 109

GEIST

#### [Outline](#page-1-0)

[Introduction](#page-2-0) [Previous lecture...](#page-2-0) [This lecture](#page-11-0)

[Getting it](#page-13-0) [Linked Data](#page-15-0) Project [Converting data](#page-38-0) into RDF [RDF and RDB](#page-42-0)

[Querying it](#page-51-0) [Querying triples](#page-51-0) [SPARQL by](#page-66-0) examples

[Storing it](#page-115-0)

<span id="page-103-0"></span>[RDF/S Tools](#page-121-0)

Return the relation between John and Mary

```
PREFIX : <http://example.org/data#>
SELECT ?p
WHERE { :john ?p :mary }
WHERE { :john ?p :mary
```
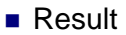

p ================= <http://example.org/myOntology#marriedTo>

GEIST

#### [Outline](#page-1-0)

[Introduction](#page-2-0) [Previous lecture...](#page-2-0) [This lecture](#page-11-0)

[Getting it](#page-13-0) [Linked Data](#page-15-0) Project [Converting data](#page-38-0) into RDF [RDF and RDB](#page-42-0)

[Querying it](#page-51-0) [Querying triples](#page-51-0) [SPARQL by](#page-66-0) examples

[Storing it](#page-115-0)

[RDF/S Tools](#page-121-0)

[The End](#page-129-0)

<span id="page-104-0"></span>

Return the spouse of a person whose name is John Smith

```
PREFIX vCard: 
<http://www.w3.org/2001/vcard-rdf/3.0#>
PREFIX ont: <http://example.org/myOntology#>
SELECT ?y
WHERE {?x vCard:FN "John Smith".
       ?x ont:marriedTo ?y}
```
■ Result

y ================= <http://example.org/data#mary>

F. Corno, L. Farinetti - Politecnico di Torino 111

GEIST

#### [Outline](#page-1-0)

[Introduction](#page-2-0) [Previous lecture...](#page-2-0) [This lecture](#page-11-0)

[Getting it](#page-13-0) [Linked Data](#page-15-0) Project [Converting data](#page-38-0) into RDF [RDF and RDB](#page-42-0)

[Querying it](#page-51-0) [Querying triples](#page-51-0) [SPARQL by](#page-66-0) examples

[Storing it](#page-115-0)

[RDF/S Tools](#page-121-0)

<span id="page-105-0"></span>

Return the name and the first name of all people in the knowledge base

```
PREFIX vCard: 
<http://www.w3.org/2001/vcard-rdf/3.0#>
SELECT ?name, ?firstName
WHERE {?x vCard:N ?name .
       ?name vCard:Given ?firstName}
```
### ■ Result

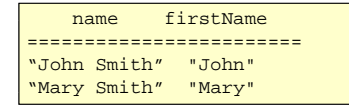

F. Corno, L. Farinetti - Politecnico di Torino 112

GEIST

#### [Outline](#page-1-0)

[Introduction](#page-2-0) [Previous lecture...](#page-2-0) [This lecture](#page-11-0)

[Getting it](#page-13-0) [Linked Data](#page-15-0) Project [Converting data](#page-38-0) into RDF [RDF and RDB](#page-42-0)

[Querying it](#page-51-0) [Querying triples](#page-51-0) [SPARQL by](#page-66-0) examples

[Storing it](#page-115-0)

[RDF/S Tools](#page-121-0)

<span id="page-106-0"></span>

Return all people over 30 in the knowledge base

```
PREFIX ont: <http://example.org/myOntology#>
SELECT ?x
WHERE {?x ont:hasAge ?age .
       FILTER(2age > 30)
```
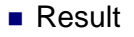

x ================= <http://example.org/data#john>

F. Corno, L. Farinetti - Politecnico di Torino 113

<span id="page-107-0"></span>

GEIST

#### [Outline](#page-1-0)

[Introduction](#page-2-0) [Previous lecture...](#page-2-0) [This lecture](#page-11-0)

[Getting it](#page-13-0) [Linked Data](#page-15-0) Project [Converting data](#page-38-0) into RDF [RDF and RDB](#page-42-0)

[Querying it](#page-51-0) [Querying triples](#page-51-0) [SPARQL by](#page-66-0) examples

[Storing it](#page-115-0)

[RDF/S Tools](#page-121-0)
# FROM

- Select RDF graph (= dataset) to be queried
- $\blacksquare$  In case of multiple FROM clauses, graphs are merged
- Example

```
PREFIX foaf: <http://xmlns.com/foaf/0.1/>
SELECT ?name
FROM <http://example.org/foaf/aliceFoaf>
WHERE { ?x foaf:name ?name }
```
F. Corno, L. Farinetti - Politecnico di Torino 114

GEIST

## [Outline](#page-1-0)

[Introduction](#page-2-0) [Previous lecture...](#page-2-0) [This lecture](#page-11-0)

[Getting it](#page-13-0) [Linked Data](#page-15-0) Project [Converting data](#page-38-0) into RDF [RDF and RDB](#page-42-0)

[Querying it](#page-51-0) [Querying triples](#page-51-0) [SPARQL by](#page-66-0) examples

[Storing it](#page-115-0)

[RDF/S Tools](#page-121-0)

<span id="page-108-0"></span>

# SPARQL query – exercise 6

Graph http://example.org/bob

@prefix foaf: <http://xmlns.com/foaf/0.1/> . \_:a foaf:name "Bob" .

\_:a foaf:mbox <mailto:bob@oldcorp.example.org> .

## ■ Graph http://example.org/alice

@prefix foaf: <http://xmlns.com/foaf/0.1/> . \_:a foaf:name "Alice" . : a foaf:mbox <mailto:alice@work.example> .

F. Corno, L. Farinetti - Politecnico di Torino 115

GEIST

### [Outline](#page-1-0)

[Introduction](#page-2-0) [Previous lecture...](#page-2-0) [This lecture](#page-11-0)

[Getting it](#page-13-0) [Linked Data](#page-15-0) Project [Converting data](#page-38-0) into RDF [RDF and RDB](#page-42-0)

[Querying it](#page-51-0) [Querying triples](#page-51-0) [SPARQL by](#page-66-0) examples

[Storing it](#page-115-0)

[RDF/S Tools](#page-121-0)

<span id="page-109-0"></span>

# SPARQL query – exercise 6

## Return the names of people in both graphs

```
PREFIX foaf: <http://xmlns.com/foaf/0.1/>
SELECT ?src ?name
FROM NAMED <http://example.org/alice>
FROM NAMED <http://example.org/bob>
WHERE
\{GRAPH ?src \{?x foaf:name ?name \}
```
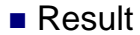

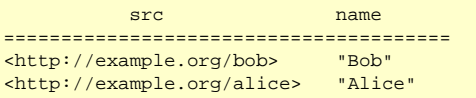

F. Corno, L. Farinetti - Politecnico di Torino 116

GEIST

## [Outline](#page-1-0)

[Introduction](#page-2-0) [Previous lecture...](#page-2-0) [This lecture](#page-11-0)

[Getting it](#page-13-0) [Linked Data](#page-15-0) Project [Converting data](#page-38-0) into RDF [RDF and RDB](#page-42-0)

[Querying it](#page-51-0) [Querying triples](#page-51-0) [SPARQL by](#page-66-0) examples

[Storing it](#page-115-0)

<span id="page-110-0"></span>[RDF/S Tools](#page-121-0)

# References

- W3C, "Introduction to the Semantic Web" □ http://www.w3.org/2006/Talks/0524-Edinburgh-IH/
- Lee Feigenbaum, "SPARQL By Example" http://www.cambridgesemantics.com/2008/09/sparql-by-example
- Valentina Tamma, "Chapter 4: SPARQL" http://www.csc.liv.ac.uk/~valli/Comp318/PDF/SPARQL.pdf
- Tom Heath, "An Introduction to Linked Data" http://tomheath.com/slides/2009-02-austin-linkeddata-tutorial.pdf

GEIST

### [Outline](#page-1-0)

[Introduction](#page-2-0) [Previous lecture...](#page-2-0) [This lecture](#page-11-0)

[Getting it](#page-13-0) [Linked Data](#page-15-0) Project [Converting data](#page-38-0) into RDF [RDF and RDB](#page-42-0)

[Querying it](#page-51-0) [Querying triples](#page-51-0) [SPARQL by](#page-66-0) examples

[Storing it](#page-115-0)

[RDF/S Tools](#page-121-0)

[The End](#page-129-0)

<span id="page-111-0"></span>

# License

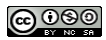

This work is licensed under the Creative **Commons Attribution-Noncommercial-Share Alike** 3.0 Unported License.

To view a copy of this license, visit http://creativecommons.org/licenses/bync-sa/3.0/ or send a letter to Creative Commons, 171 Second Street, Suite 300, San Francisco, California, 94105, USA.

GEIST

### [Outline](#page-1-0)

[Introduction](#page-2-0) [Previous lecture...](#page-2-0) [This lecture](#page-11-0)

[Getting it](#page-13-0) [Linked Data](#page-15-0) Project [Converting data](#page-38-0) into RDF [RDF and RDB](#page-42-0)

[Querying it](#page-51-0) [Querying triples](#page-51-0) [SPARQL by](#page-66-0) examples

[Storing it](#page-115-0)

[RDF/S Tools](#page-121-0)

<span id="page-112-0"></span>[The End](#page-129-0)

## Example: Twinkle

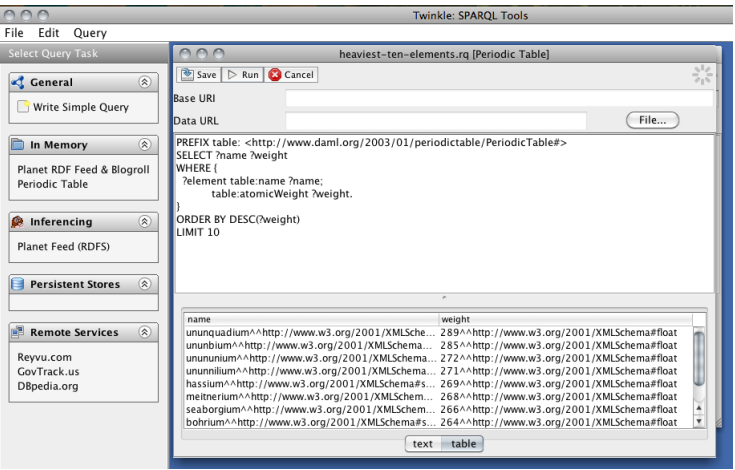

## [Outline](#page-1-0)

[Introduction](#page-2-0) [Previous lecture...](#page-2-0) [This lecture](#page-11-0)

[Getting it](#page-13-0) [Linked Data](#page-15-0) [Converting data](#page-38-0) into RDF [RDF and RDB](#page-42-0)

[Querying it](#page-51-0) [Querying triples](#page-51-0) [SPARQL by](#page-66-0) examples

[Storing it](#page-115-0)

<span id="page-113-0"></span>[RDF/S Tools](#page-121-0)

[Querying it](#page-114-0) [Exercises](#page-114-0)

## Example: DBPedia SPARQL Endpoint

SPARQL Explorer for http://dbpedia.org/spargl

#### SPAROL·

PREFIX owl: <http://www.w3.org/2002/07/owl#> PREFIX xsd: chttp://www.w3.org/2001/XMLSohema#> PREFIX rdfs: <br //www.w3.org/2000/01/rdf-schema#> PREFIX rdf: <http://www.w3.org/1999/02/22-rdf-syntax-ns#> PREFIX foaf: <http://xmlns.com/foaf/0.1/> PREFIX do: <http://purl.org/do/elements/1.1/> PREFIX : < http://dbpedia.org/resource/> PREFIX dbpedia2: <br //dbpedia.org/property/> PREFIX dbpedia: <http://dbpedia.org/> PREFIX skos: <http://www.w3.org/2004/02/skos/core#>

PREFIX dbo: <http://dbpedia.org/ontology/>

SELECT ?name ?birth ?death ?person WHERE { Zoerson dho:hirthPlace :Berlin ?person dbo:birthDate ?birth . ?person foaf:name ?name . ?person dbo:deathDate ?death . FILTER (?birth < "1900-01-01"^^xsd:date) .

Results: Browse 

#### SPAROL results:

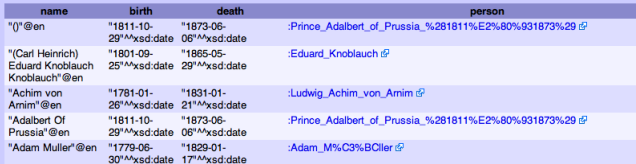

## <http://wiki.dbpedia.org/OnlineAccess#h28-3>

GEIST

#### [Outline](#page-1-0)

[Introduction](#page-2-0) [Previous lecture...](#page-2-0) [This lecture](#page-11-0)

[Getting it](#page-13-0) [Linked Data](#page-15-0) Project [Converting data](#page-38-0) into RDF [RDF and RDB](#page-42-0)

[Querying it](#page-51-0) [Querying triples](#page-51-0) [SPARQL by](#page-66-0) examples

[Storing it](#page-115-0)

<span id="page-114-0"></span>[RDF/S Tools](#page-121-0)

## Relational, Tree and Graph DB Models

- Relational DB: tables related by Primary Key
- Hierarchical DB: parent nodes more intrinsic importance
- Graph DB: arbitrary object relations, no intrinsic importance  $\blacksquare$

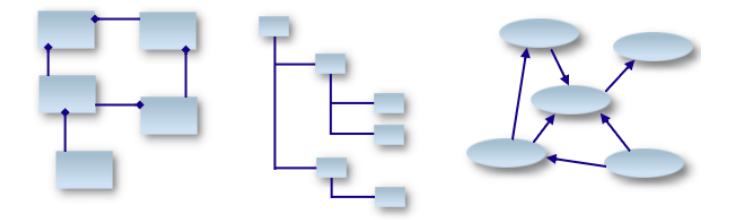

Figure: Comparison of the DB [\(http://LinkedDataTools.com\)](http://LinkedDataTools.com)

GEIST

## [Outline](#page-1-0)

[Introduction](#page-2-0) [Previous lecture...](#page-2-0) [This lecture](#page-11-0)

[Getting it](#page-13-0) [Linked Data](#page-15-0) Project [Converting data](#page-38-0) into RDF [RDF and RDB](#page-42-0)

[Querying it](#page-51-0) [Querying triples](#page-51-0) [SPARQL by](#page-66-0) examples [Exercises](#page-101-0)

<span id="page-115-0"></span>[RDF/S Tools](#page-121-0)

## RDF Store (Triple store)

- System for storing and managing RDF data.
- Optimized for the storage and retrieval of statements.  $\blacksquare$
- On top of RDB or built from scratch.  $\blacksquare$
- Examples:
	- **Jena** (toolkit),
	- RedStore
	- Bigdata.

GEIST

## [Outline](#page-1-0)

[Introduction](#page-2-0) [Previous lecture...](#page-2-0) [This lecture](#page-11-0)

[Getting it](#page-13-0) [Linked Data](#page-15-0) Project [Converting data](#page-38-0) into RDF [RDF and RDB](#page-42-0)

[Querying it](#page-51-0) [Querying triples](#page-51-0) [SPARQL by](#page-66-0) examples [Exercises](#page-101-0)

<span id="page-116-0"></span>[RDF/S Tools](#page-121-0)

## Popular RDF Stores

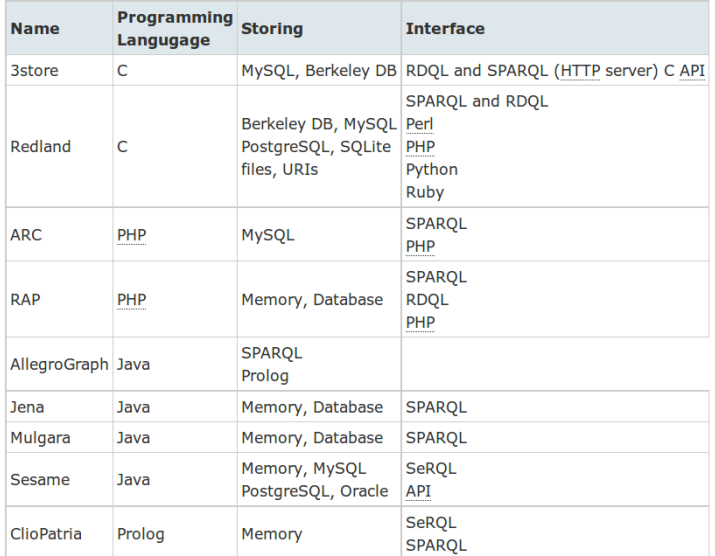

GEIST

## [Outline](#page-1-0)

[Introduction](#page-2-0) [Previous lecture...](#page-2-0) [This lecture](#page-11-0)

[Getting it](#page-13-0) [Linked Data](#page-15-0) Project [Converting data](#page-38-0) into RDF [RDF and RDB](#page-42-0)

[Querying it](#page-51-0) [Querying triples](#page-51-0) [SPARQL by](#page-66-0) examples

<span id="page-117-0"></span>[RDF/S Tools](#page-121-0)

## Benchmark: loading triples

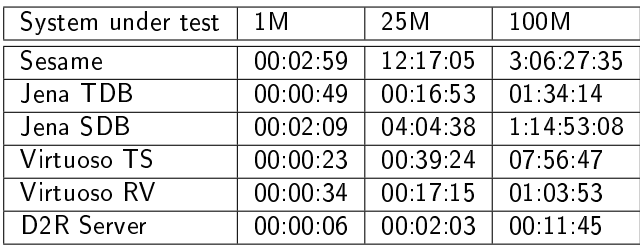

GEIST

## [Outline](#page-1-0)

[Introduction](#page-2-0) [Previous lecture...](#page-2-0) [This lecture](#page-11-0)

[Getting it](#page-13-0) [Linked Data](#page-15-0) Project [Converting data](#page-38-0) into RDF [RDF and RDB](#page-42-0)

[Querying it](#page-51-0) [Querying triples](#page-51-0) [SPARQL by](#page-66-0) examples [Exercises](#page-101-0)

[RDF/S Tools](#page-121-0)

<span id="page-118-0"></span>[The End](#page-129-0)

2010

## Benchmark: Query Mixes per Hour

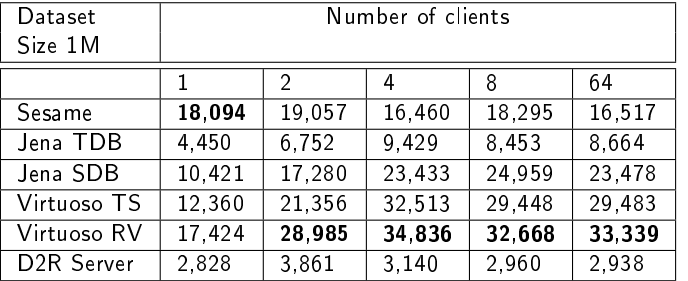

GEIST

## [Outline](#page-1-0)

[Introduction](#page-2-0) [Previous lecture...](#page-2-0) [This lecture](#page-11-0)

[Getting it](#page-13-0) [Linked Data](#page-15-0) Project [Converting data](#page-38-0) into RDF [RDF and RDB](#page-42-0)

[Querying it](#page-51-0) [Querying triples](#page-51-0) [SPARQL by](#page-66-0) examples

<span id="page-119-0"></span>[RDF/S Tools](#page-121-0)

## **Resources**

- <http://esw.w3.org/LargeTripleStores>
- <http://esw.w3.org/RdfStoreBenchmarking>
- [http://www4.wiwiss.fu-berlin.de/bizer/](http://www4.wiwiss.fu-berlin.de/bizer/BerlinSPARQLBenchmark/) [BerlinSPARQLBenchmark/](http://www4.wiwiss.fu-berlin.de/bizer/BerlinSPARQLBenchmark/)
- [http://semanticweb.org/wiki/Category:RDF\\_store](http://semanticweb.org/wiki/Category:RDF_store)

GEIST

## [Outline](#page-1-0)

[Introduction](#page-2-0) [Previous lecture...](#page-2-0) [This lecture](#page-11-0)

[Getting it](#page-13-0) [Linked Data](#page-15-0) Project [Converting data](#page-38-0) into RDF [RDF and RDB](#page-42-0)

[Querying it](#page-51-0) [Querying triples](#page-51-0) [SPARQL by](#page-66-0) examples [Exercises](#page-101-0)

<span id="page-120-0"></span>[RDF/S Tools](#page-121-0)

### [RDF/S Tools](#page-121-0)

## **Outline**

## 1 [Introduction](#page-2-0)

- [Previous lecture...](#page-2-0)
- **[This lecture](#page-11-0)**

## 2 [Getting it](#page-13-0)

- **[Linked Data Project](#page-15-0)**
- [Converting data into RDF](#page-38-0)
- [RDF and RDB](#page-42-0)

## 3 [Querying it](#page-51-0)

- **[Querying triples](#page-51-0)**
- [SPARQL by examples](#page-66-0)
- **[Exercises](#page-101-0)**
- 4 [Storing it](#page-115-0)
- **5 [RDF/S Tools](#page-121-0)**
- 6 [The End](#page-129-0)

GEIST

## [Outline](#page-1-0)

[Introduction](#page-2-0) [Previous lecture...](#page-2-0) [This lecture](#page-11-0)

[Getting it](#page-13-0) [Linked Data](#page-15-0) Project [Converting data](#page-38-0) into RDF [RDF and RDB](#page-42-0)

[Querying it](#page-51-0) [Querying triples](#page-51-0) [SPARQL by](#page-66-0) examples [Exercises](#page-101-0)

[Storing it](#page-115-0)

<span id="page-121-0"></span>

### [RDF/S Tools](#page-122-0)

# Linked Data tools

- Tools for Publishing Linked Data
	- $\Box$  D2R Server: a tool for publishing relational databases as Linked Data
	- $\Box$  Talis Platform: the Talis Platform provides Linked Data-compliant hosting for content and RDF data
	- $\Box$  Pubby: a Linked Data frontend for SPARQL endpoints
- $\blacksquare$  Linked Data/RDF Editors and Validators
	- □ Hyena: RDF Editor
	- □ Vapour: Linked Data Validator
- Tools for consuming Linked Data
	- □ Semantic Web Browsers and Client Libraries
	- $\Box$  Semantic Web Search Engines

## ■ Linked Data applications for end users

- □ Semantic Web Browsers and Client Libraries
- □ Other Linked Data Applications

F. Corno, L. Farinetti - Politecnico di Torino 64

GEIST

### [Outline](#page-1-0)

[Introduction](#page-2-0) [Previous lecture...](#page-2-0) [This lecture](#page-11-0)

[Getting it](#page-13-0) [Linked Data](#page-15-0) Project [Converting data](#page-38-0) into RDF [RDF and RDB](#page-42-0)

[Querying it](#page-51-0) [Querying triples](#page-51-0) [SPARQL by](#page-66-0) examples [Exercises](#page-101-0)

[Storing it](#page-115-0)

<span id="page-122-0"></span>

# Pubby

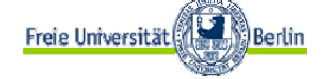

- **Many triple stores and other SPARQL endpoints** can be accessed only by SPARQL client applications that use the SPARQL protocol
	- $\Box$  It cannot be accessed by the growing variety of Linked Data clients
- **Pubby is designed to provide a Linked Data** interface to those RDF data sources
- http://www4.wiwiss.fu-berlin.de/pubby/

**GEIST** 

### [Outline](#page-1-0)

[Introduction](#page-2-0) [Previous lecture...](#page-2-0) [This lecture](#page-11-0)

[Getting it](#page-13-0) [Linked Data](#page-15-0) Project [Converting data](#page-38-0) into RDF [RDF and RDB](#page-42-0)

[Querying it](#page-51-0) [Querying triples](#page-51-0) [SPARQL by](#page-66-0) examples [Exercises](#page-101-0)

[Storing it](#page-115-0)

<span id="page-123-0"></span>[The End](#page-129-0)

# Pubby

n n

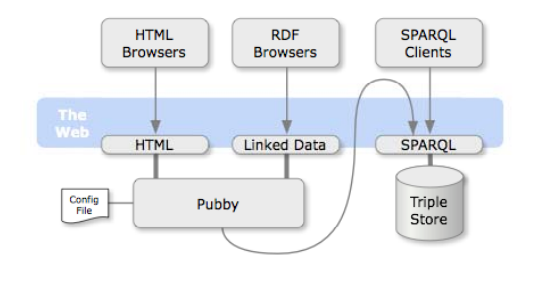

F. Corno, L. Farinetti - Politecnico di Torino 66

GEIST

## [Outline](#page-1-0)

[Introduction](#page-2-0) [Previous lecture...](#page-2-0) [This lecture](#page-11-0)

[Getting it](#page-13-0) [Linked Data](#page-15-0) Project [Converting data](#page-38-0) into RDF [RDF and RDB](#page-42-0)

[Querying it](#page-51-0) [Querying triples](#page-51-0) [SPARQL by](#page-66-0) examples [Exercises](#page-101-0)

[Storing it](#page-115-0)

<span id="page-124-0"></span>

# The Tabulator Project

Generic data browser and editor

- $\Box$  Provides a way to browse RDF data on the web
- Open source under the W3C software license

http://www.w3.org/2005/ajar/tab

GEIST

### [Outline](#page-1-0)

[Introduction](#page-2-0) [Previous lecture...](#page-2-0) [This lecture](#page-11-0)

[Getting it](#page-13-0) [Linked Data](#page-15-0) Project [Converting data](#page-38-0) into RDF [RDF and RDB](#page-42-0)

[Querying it](#page-51-0) [Querying triples](#page-51-0) [SPARQL by](#page-66-0) examples [Exercises](#page-101-0)

[Storing it](#page-115-0)

<span id="page-125-0"></span>[The End](#page-129-0)

### [RDF/S Tools](#page-126-0)

# The Tabulator Project

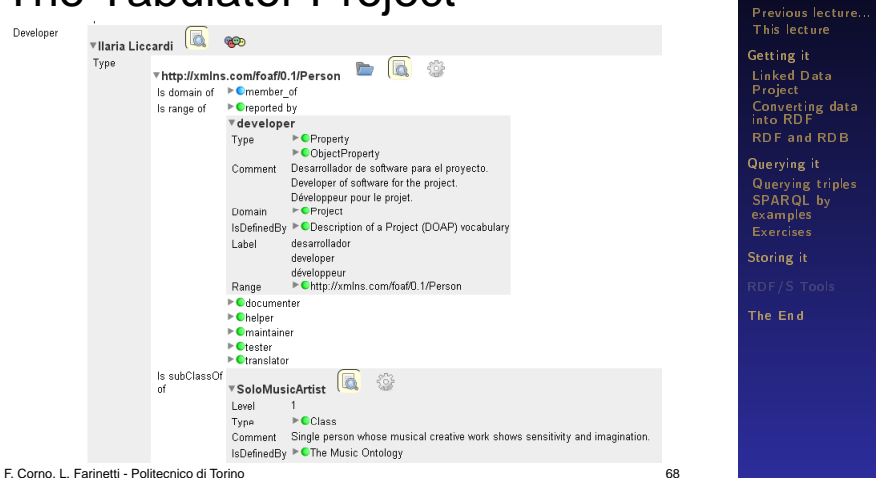

<span id="page-126-0"></span>

GEIST

[Outline](#page-1-0) [Introduction](#page-2-0)

# Marbles

## **Linked Data browser**

□ Colored dots are used to correlate the origin of displayed data with a list of data sources (hence the name)

## $\blacksquare$  source code is available in the SourceForge project

 $\Box$ http://marbles.sourceforge.net/

GEIST

### [Outline](#page-1-0)

[Introduction](#page-2-0) [Previous lecture...](#page-2-0) [This lecture](#page-11-0)

[Getting it](#page-13-0) [Linked Data](#page-15-0) Project [Converting data](#page-38-0) into RDF [RDF and RDB](#page-42-0)

[Querying it](#page-51-0) [Querying triples](#page-51-0) [SPARQL by](#page-66-0) examples [Exercises](#page-101-0)

[Storing it](#page-115-0)

<span id="page-127-0"></span>[The End](#page-129-0)

### [RDF/S Tools](#page-128-0)

# **Marbles**

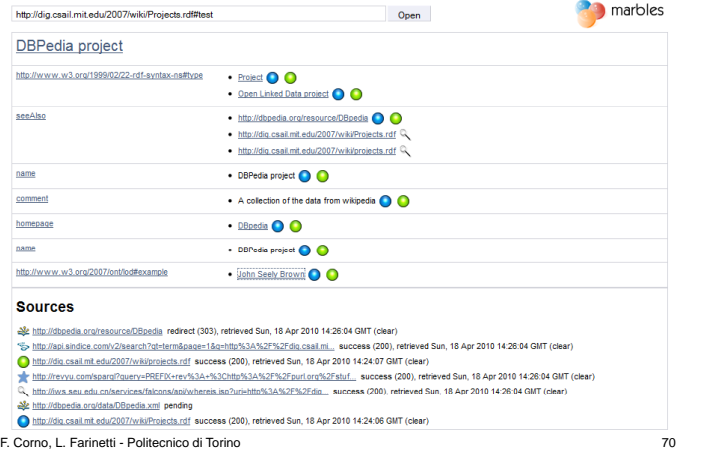

## [Outline](#page-1-0)

[Introduction](#page-2-0) [Previous lecture...](#page-2-0) [This lecture](#page-11-0)

[Getting it](#page-13-0) [Linked Data](#page-15-0) [Converting data](#page-38-0) into RDF [RDF and RDB](#page-42-0)

[Querying it](#page-51-0) [Querying triples](#page-51-0) [SPARQL by](#page-66-0) examples

[Storing it](#page-115-0)

<span id="page-128-0"></span>

#### [The End](#page-129-0)

## **Questions**

# Any questions?

GEIST

## [Outline](#page-1-0)

[Introduction](#page-2-0) [Previous lecture...](#page-2-0) [This lecture](#page-11-0)

[Getting it](#page-13-0) [Linked Data](#page-15-0) Project [Converting data](#page-38-0) into RDF [RDF and RDB](#page-42-0)

[Querying it](#page-51-0) [Querying triples](#page-51-0) [SPARQL by](#page-66-0) examples [Exercises](#page-101-0)

[Storing it](#page-115-0)

[RDF/S Tools](#page-121-0)

<span id="page-129-0"></span>

#### [The End](#page-130-0)

## Thank you

Thank you for your attention!

<http://geist.agh.edu.pl> GEIST Research Group

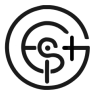

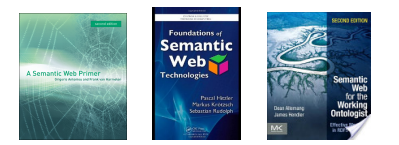

## Powered by LAT<sub>F</sub>X

GEIST

### [Outline](#page-1-0)

[Introduction](#page-2-0) [Previous lecture...](#page-2-0) [This lecture](#page-11-0)

[Getting it](#page-13-0) [Linked Data](#page-15-0) Project [Converting data](#page-38-0) into RDF [RDF and RDB](#page-42-0)

[Querying it](#page-51-0) [Querying triples](#page-51-0) [SPARQL by](#page-66-0) examples [Exercises](#page-101-0)

[Storing it](#page-115-0)

[RDF/S Tools](#page-121-0)

<span id="page-130-0"></span>